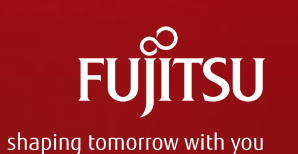

#### Igor Podoski / Zofia Domaradzka

## **Ghost Cluster and Throwing Fireballs**

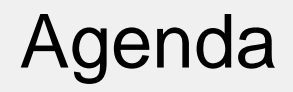

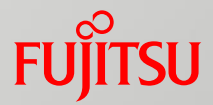

#### ■ Ghost Cluster

#### **Throwing Fireballs**

#### Questions??

## ETERNUS CD10000

■ A Fujitsu software-defined storage system based on Ceph and RHEL7

■ Appliance fully integrated with and automated on Fujitsu Primergy Servers

**Provides custom tools for installation,** configuration, monitoring, diagnostics etc.

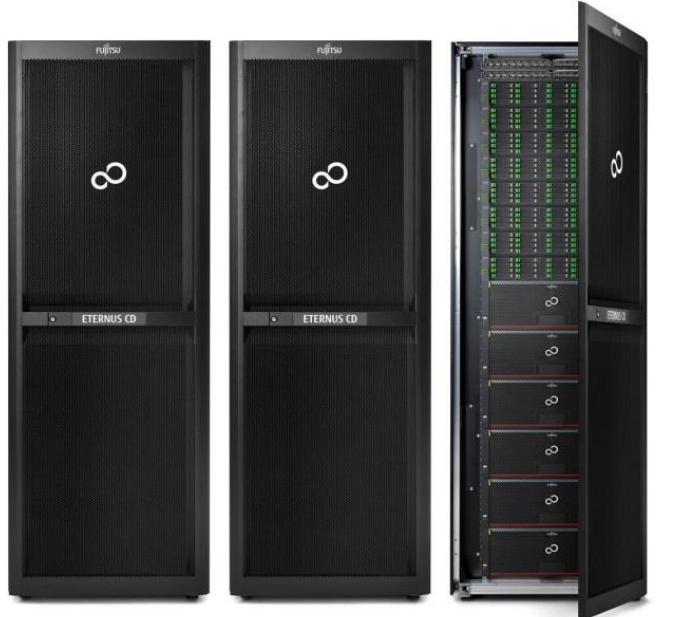

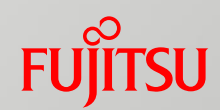

## ETERNUS CD10000 - monitoring

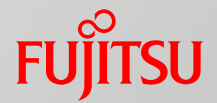

■ Custom monitoring system using CD10000 snmp agents

■ Monitoring of PGs, OSDs, monitors and overall cluster state

■ Active polling and traps

■ Responsiveness for a large cluster must be tested (e.g. cluster with 224 nodes)

## Testing monitoring system responsiveness

Challenges:

- Testing for different ceph configurations and cluster sizes, e.g.:
- Large number of PGs
- Cluster at full/near full state
- Change of state of specific MOs at given moment or several states at once

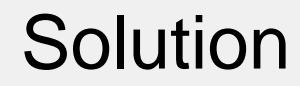

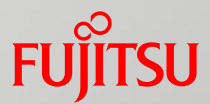

## **GHOST CLUSTER**

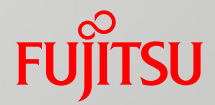

■ Work in progress stand alone process simulating ceph monitor

**Based on the fragments of ceph monitor code** 

■ Uses RADOS protocol, so it is compatible with all Ceph clients (/usr/bin/ceph etc...)

■ Uses MON / OSD / PG maps for storing fake objects in the process memory

## How does it work?

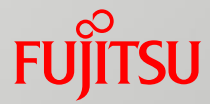

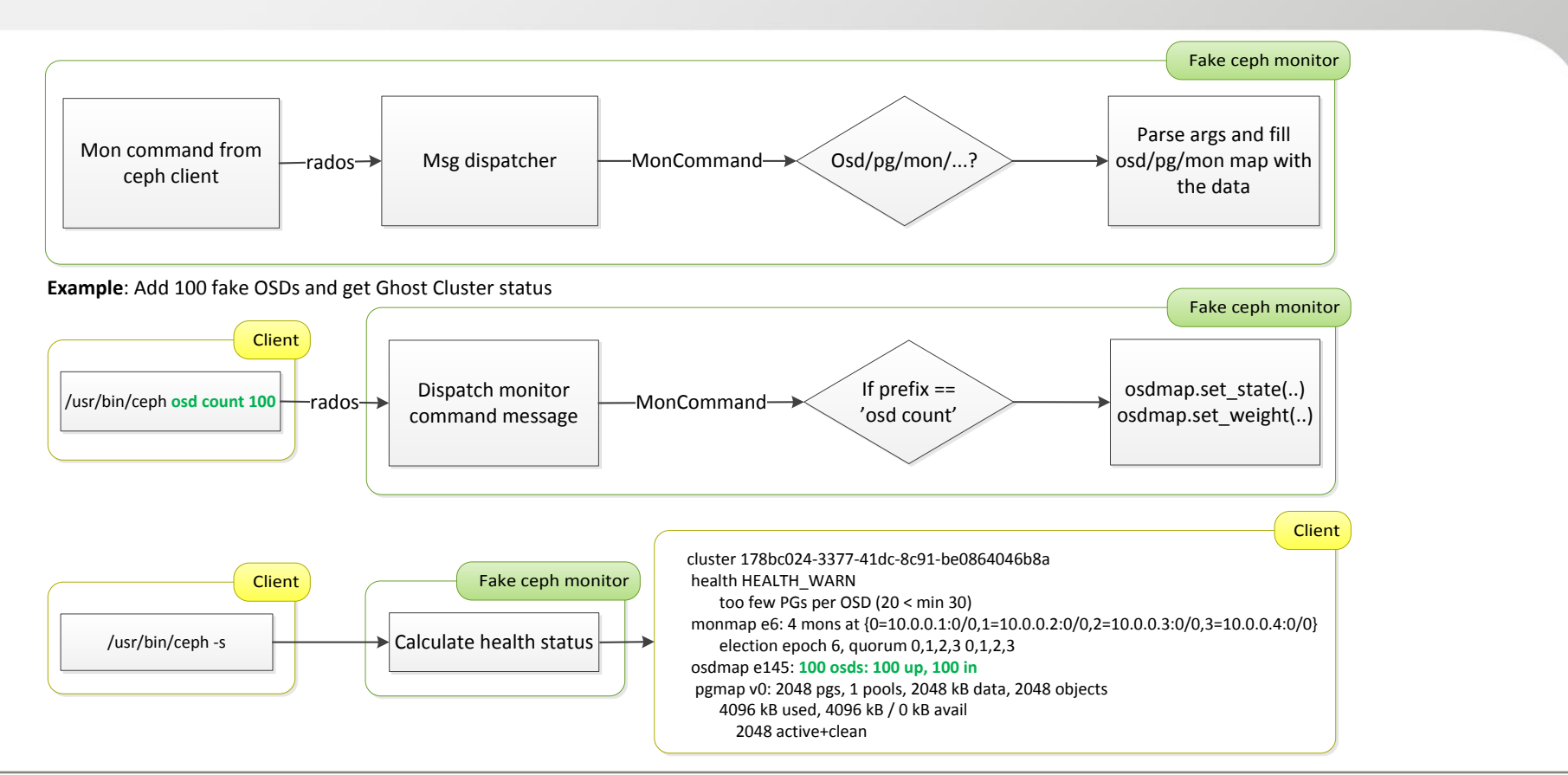

## Current functionality

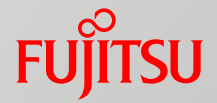

- MONmap manipulations:
	- add/remove monitors
	- change quorum status
- OSDmap manipulations:
	- change number of OSDs
	- change state of each OSD (full, nearfull, etc.)
- PGmap manipulations:
	- change numer of PGs
	- change state of each PG (active+clean, degraded, etc.)
- Overall cluster status manipulations:
	- change cluster flags (full, etc.)

## **Benefits**

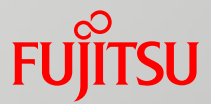

#### $\blacksquare$  Time and resource saver for:

- $\blacksquare$  reconfiguring and filling up real Ceph cluster
- no need to use physical cluster, single process can be run on any virtual environment
- **Filexible configuration and resposiveness:** 
	- change of parameters on the fly
	- immediate cluser state response
	- Easier automation of test scenarios:
		- predefined configuration profiles can be used
		- state transision can be also emulated e.g. long PGs recovery time

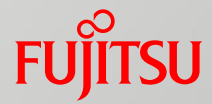

■ Fake Ceph monitor was started on localhost ■ Currently PG / MON / OSD maps are empty:

```
[root@localhost build]# ceph -s
    cluster 1bb821e7-4550-4f1b-baec-259e2809261a
     health HEALTH_ERR
             no osds
     monmap e0: 0 mons at {}
             election epoch 0, quorum
     osdmap e1: 0 osds: 0 up, 0 in
      pgmap v0: 0 pgs, 0 pools, 0 bytes data, 0 objects
            0 kB used, 0 kB / 0 kB avail
```
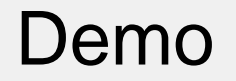

...

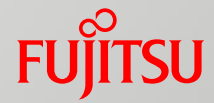

#### Let's have a look at allowed options:

[root@localhost build]# ceph –h

```
mon add <name> <IPaddr[:port]> add new monitor with <name> ip <ip:[port]>
mon quorum <quorum> [<quorum>...] set quorum <0 1 2>
mon rm <name> remove monitor <name>
mon skew <int[0-]> set skew <seconds>
osd <int[0-]> <state> set <state> on osd <num>
osd count <int[0-]> set <num> osds
osd set <flag> set <flag> on osdmap
osd unset <flag> unset <flag> on osdmap
osd usage <int> <int[0-]> <int[0-]> <int[0-]> add usage to <num> osd with <kb> <kb used> <kb avail>
pg count <int[0-]> <int[0-]> <int[0-]> <int[0-]> set <pool> <size> <obj> <num> pgs
status show cluster status show cluster status
```
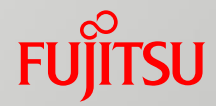

#!/bin/bash

ceph mon add 0 10.0.0.1

ceph mon add 1 10.0.0.2

ceph mon add 2 10.0.0.3

ceph mon quorum 0 1 2

ceph osd count 20

ceph pg count 0 1024 1 2048

ceph osd usage 0 0 1024 1024 ceph osd usage 1 0 1024 1024 ceph osd usage 2 0 1024 1024 ceph osd usage 3 0 1024 1024

#### ■ Set predefined profile: ■ Get ghost cluster status:

```
[root@localhost build]# ceph -s
    cluster 1bb821e7-4550-4f1b-baec-259e2809261a
     health HEALTH_OK
    monmap e4: 3 mons at {0=10.0.0.1:0/0,1=10.0.0.2:0/0,2=10.0.0.3:0/0} election epoch 4, quorum 0,1,2 0,1,2
     osdmap e21: 20 osds: 20 up, 20 in
      pgmap v0: 2048 pgs, 1 pools, 2048 kB data, 2048 objects
            4096 kB used, 4096 kB / 0 kB avail
                 2048 active+clean
```
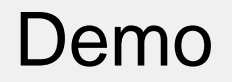

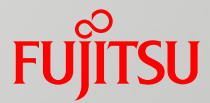

#### Reduce quorum to mon.0 and mon.1

[root@localhost build]# ceph mon quorum 0 1

```
[root@localhost build]# ceph -s
    cluster 1bb821e7-4550-4f1b-baec-259e2809261a
     health HEALTH_WARN
            1 mons down, quorum 0,1 0,1
    monmap e5: 3 mons at {0=10.0.0.1:0/0,1=10.0.0.2:0/0,2=10.0.0.3:0/0} election epoch 5, quorum 0,1 0,1
     osdmap e21: 20 osds: 20 up, 20 in
      pgmap v0: 2048 pgs, 1 pools, 2048 kB data, 2048 objects
             4096 kB used, 4096 kB / 0 kB avail
                 2048 active+clean
```
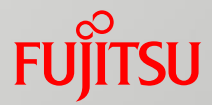

#### ■ Emulate OSD.0 down

[root@localhost build]# ceph osd 0 down

```
[root@localhost build]# ceph -s
    cluster 1bb821e7-4550-4f1b-baec-259e2809261a
     health HEALTH_WARN
            1 mons down, quorum 0,1 0,1
            1/20 in osds are down
     monmap e5: 3 mons at {0=10.0.0.1:0/0,1=10.0.0.2:0/0,2=10.0.0.3:0/0}
            election epoch 5, quorum 0,1 0,1
     osdmap e23: 20 osds: 19 up, 20 in
      pgmap v0: 2048 pgs, 1 pools, 2048 kB data, 2048 objects
             4096 kB used, 4096 kB / 0 kB avail
                 2048 active+clean
```
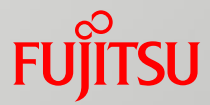

#### ■ Add monitor clock skew

[root@localhost build]# ceph mon skew 2

[root@localhost build]# ceph -s

```
cluster 1bb821e7-4550-4f1b-baec-259e2809261a
```

```
 health HEALTH_WARN
```
clock skew detected on mon.0

1 mons down, quorum 0,1 0,1

1/20 in osds are down

Monitor clock skew detected

```
 monmap e5: 3 mons at {0=10.0.0.1:0/0,1=10.0.0.2:0/0,2=10.0.0.3:0/0}
        election epoch 5, quorum 0,1 0,1
```
osdmap e23: 20 osds: 19 up, 20 in

```
 pgmap v0: 2048 pgs, 1 pools, 2048 kB data, 2048 objects
```

```
 4096 kB used, 4096 kB / 0 kB avail
```

```
 2048 active+clean
```
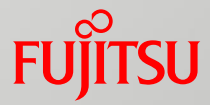

#### ■ Emulate nearfull OSD.1

[root@localhost build]# ceph osd 1 nearfull

[root@localhost build]# ceph -s

```
cluster 1bb821e7-4550-4f1b-baec-259e2809261a
```

```
 health HEALTH_WARN
```
clock skew detected on mon.0

- 1 near full osd(s)
- 1 mons down, quorum 0,1 0,1
- 1/20 in osds are down
- Monitor clock skew detected
- monmap e5: 3 mons at  ${0=10.0.0.1:0/0,1=10.0.0.2:0/0,2=10.0.0.3:0/0}$ 
	- election epoch 5, quorum 0,1 0,1
- osdmap e24: 20 osds: 19 up, 20 in
- pgmap v0: 2048 pgs, 1 pools, 2048 kB data, 2048 objects
	- 4096 kB used, 4096 kB / 0 kB avail

```
 2048 active+clean
```
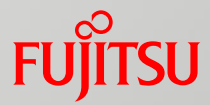

#### ■ Set cluster full flag

[root@localhost build]# ceph osd set full

[root@localhost build]# ceph -s

```
cluster 1bb821e7-4550-4f1b-baec-259e2809261a
```

```
 health HEALTH_WARN
```
clock skew detected on mon.0

```
 1 near full osd(s)
```
1 mons down, quorum 0,1 0,1

1/20 in osds are down

Monitor clock skew detected

monmap e5: 3 mons at  ${0=10.0.0.1:0/0,1=10.0.0.2:0/0,2=10.0.0.3:0/0}$ 

election epoch 5, quorum 0,1 0,1

osdmap e24: 20 osds: 19 up, 20 in

pgmap v0: 2048 pgs, 1 pools, 2048 kB data, 2048 objects

4096 kB used, 4096 kB / 0 kB avail

2048 active+clean

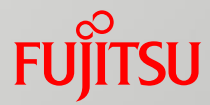

#### ■ Emulate OSD.2 full

[root@localhost build]# ceph osd 2 full [root@localhost build]# ceph -s cluster 1bb821e7-4550-4f1b-baec-259e2809261a health HEALTH\_ERR clock skew detected on mon.0 1 full osd(s) 1 near full osd(s) 1 mons down, quorum 0,1 0,1 1/20 in osds are down full flag(s) set Monitor clock skew detected monmap e9: 3 mons at  ${0=10.0.0.1:0/0,1=10.0.0.2:0/0,2=10.0.0.3:0/0}$  election epoch 9, quorum 0,1 0,1 osdmap e113: 20 osds: 19 up, 20 in flags full pgmap v0: 2048 pgs, 1 pools, 2048 kB data, 2048 objects 4096 kB used, 4096 kB / 0 kB avail 2048 active+clean

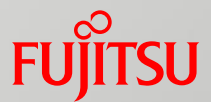

# Throwing fireballs

## What it is?

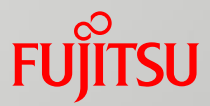

Throwing fireballs into Ceph means:

- Break stuff e.g.
	- Add 10% packet drop to public interface for node with mon0
	- Add 100ms network delay to cluster interface on different node
	- Pin all ceph-osd processes from node with mon1 to one logical CPU core
	- Move all ms\_dispatch threads from all ceph-osds on node without monitors to one logical CPU core
	- Misconfigure OSD parameters in resobanble way
	- Filling up OSD partitions with non PG stuff (e.g. using dd)
- See Ceph reaction:
	- When / where / how it breaks
- Create a cure for newly created dissease:
	- Analyse ceph logs and potential core dumps
	- Deduce probablity of newly created conditions and prepare a solution

## Tools for throwing fireballs

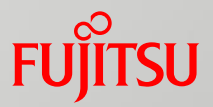

#### ■ Ceph configuration poisoning:

- Injecting args at runtime
- Permanent changes in ceph.conf

#### System tools:

tuned, tc, /proc files, iptables, changing XFS properties, etc.

#### **Dedicated tools:**

- Newly created CPM (Ceph Process Manager)
- Dedicated scripts and code snippets

## CPM - Ceph Process Manager

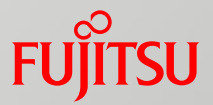

- Uses python and salt to interact with Ceph cluster
- Manages Ceph processes at higher level:
	- Doesn't matter on which node ceph-\* are running
	- Keeps configuration in a flat JSON file
	- Uses regular expressions to match process and thread names
- Can tune several things (for processes and individual threads)
	- Set any logical CPUs on which can run
	- Change nice priority of processes and threads
	- Change scheduling and real-time priority
	- Change I/O scheduling policy and priority
- Uses python and custom salt module
	- It will be released soon

## CPM demo

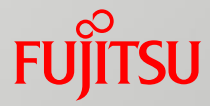

CPM can be started with GUI or in batch mode only.

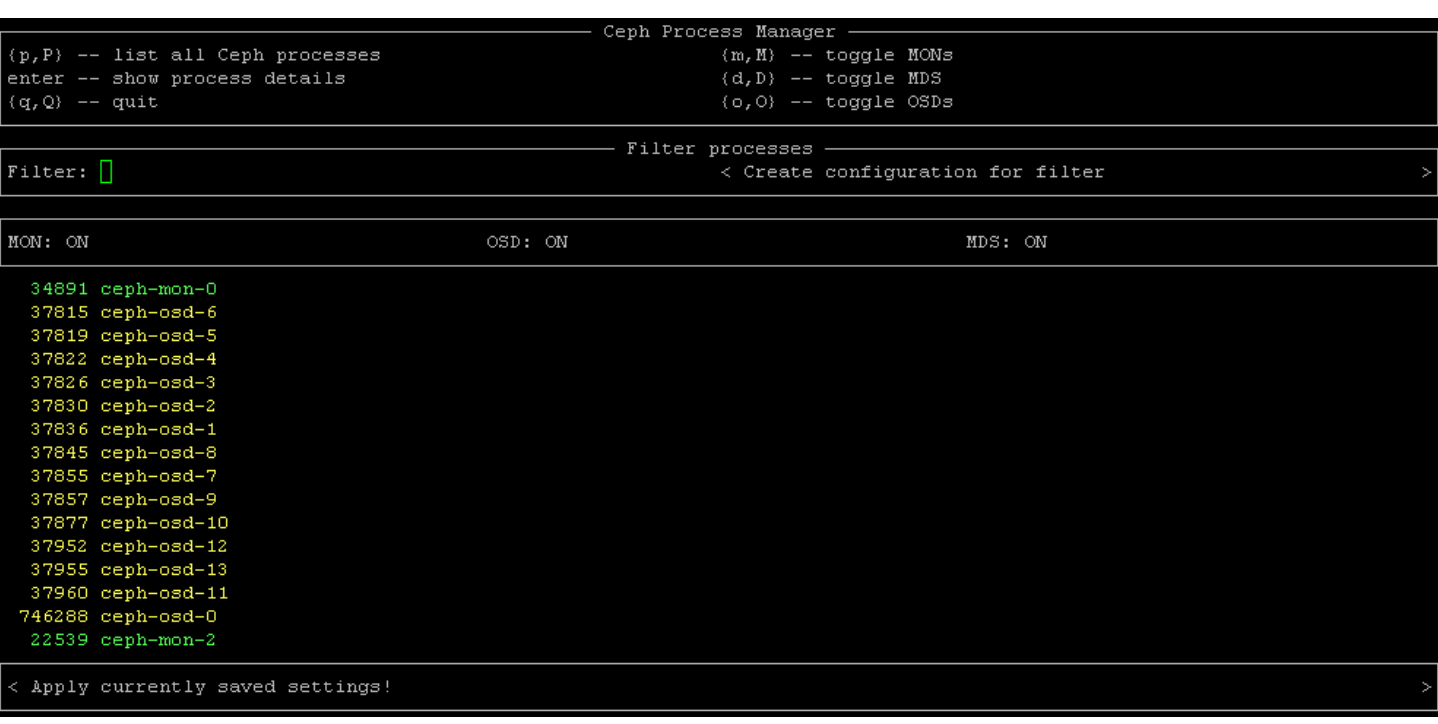

## CPM demo

**FUJITSU** 

Processes can be filtred by reglar expressions.

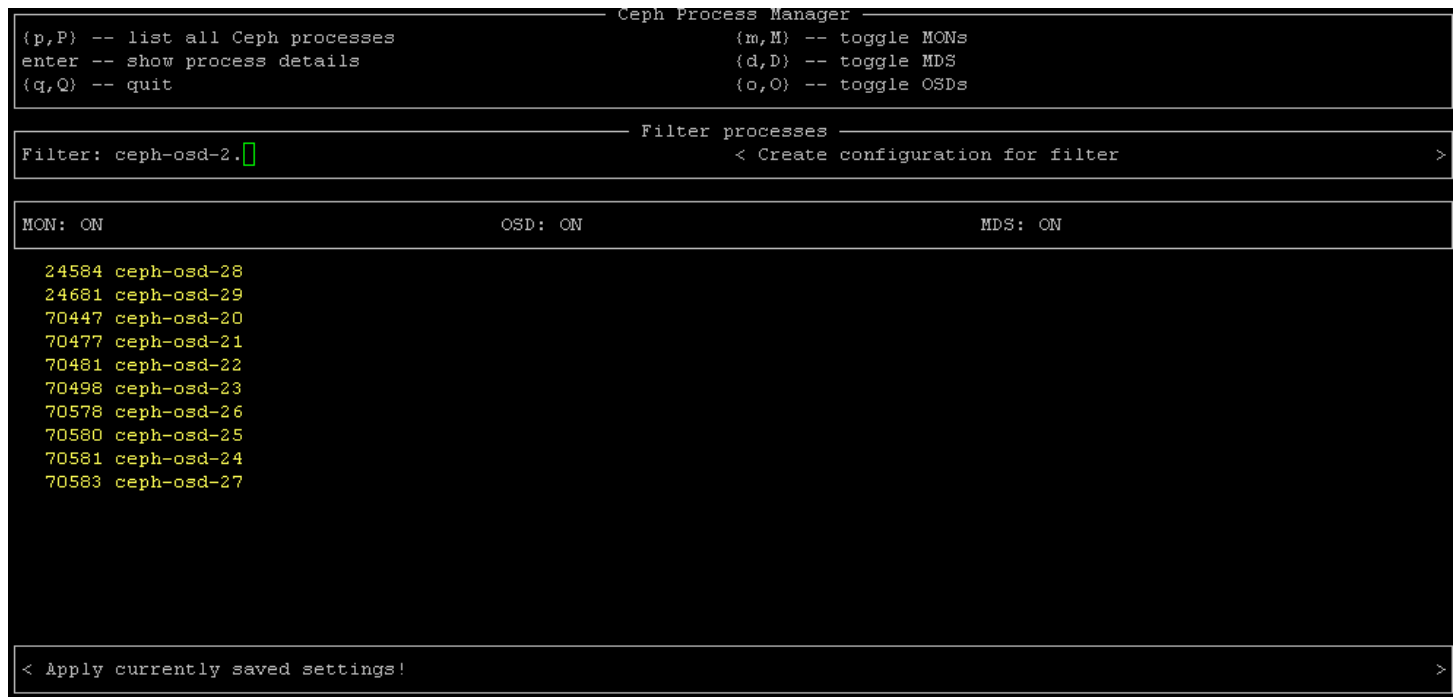

#### 25 © 2017 Fujitsu Technology Solutions

## CPM demo

In process view serveral options can be chosen.

Settings will be saved in JSON format.

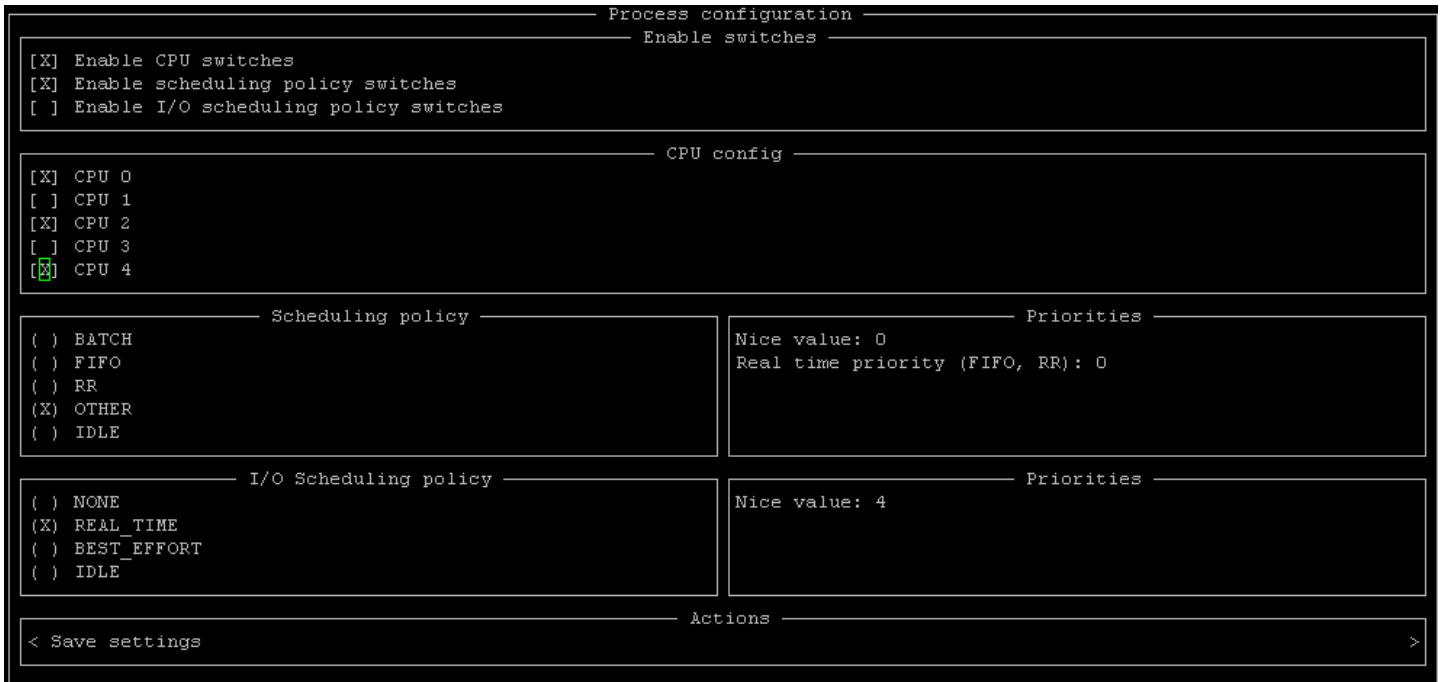

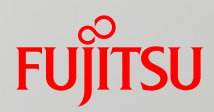

## CPM demo

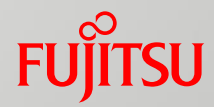

#### JSON config example:

- $\blacksquare$  Pin every osd process on the whole cluster to logical cpu core 0 and 1
- Change will be made on all nodes in the cluster

```
 "ceph-osd-*": {
     "scheduling": {
         "policy": "OTHER",
         "priority": 0
     },
     "ionice": {
         "policy": "REAL_TIME",
         "priority": 4
     },
     "enable": {
        "io sched": false,
         "sched": false,
         "cpu": true
     },
     "taskset": [0,1],
    "thread name": "",
     "nice": 0
```
{

 } }

## CPM demo

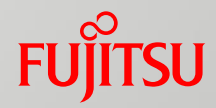

#### JSON config example:

Move ms\_dispatch thread for every ceph-osd process to logical cpu cores: 3,4,6,18

{

 } }

■ Change will be made on all nodes in the cluster

#### ■ To apply JSON profile:

> python cpm.py --apply profile.json

```
 "ceph-osd-*": {
     "scheduling": {
         "policy": "OTHER",
         "priority": 0
     },
     "ionice": {
         "policy": "REAL_TIME",
         "priority": 4
     },
     "enable": {
        "io sched": false,
         "sched": false,
         "cpu": true
     },
     "taskset": [3,4,6,18],
    "thread name": "ms dispatch",
     "nice": 0
```
## Thowing fireballs in the wild

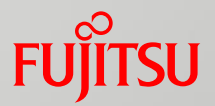

- How to present this technique?
- $\blacksquare$  Is there a way to:
	- Make it more real than just flat files and terminal commands?
	- Move it to different level of abstraction?
	- Make it more fun?
- Blender comes for the rescue!
	- Game-like interface for throwing fireballs
	- Realtime logs and Ceph status on HUD display
	- True interaction with physical servers
	- Interaction through librados and salt

#### Let's play!

#### ■ Controls:

- **Mouse look**
- W S A D keyboard for movement
- Graphics:
	- 3D models of ETERNUS CD10000 appliance

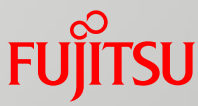

## Heads-Up Display

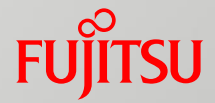

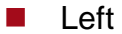

- OSD count, UP vs IN
- **PG** count
- **PG** states
- Center
	- Cluster usage in GB
- **Right** 
	- $H$  Health status
	- **Health summary**

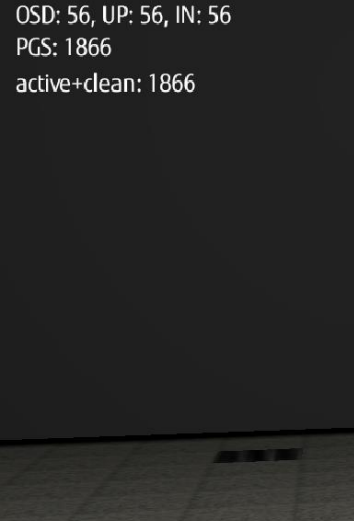

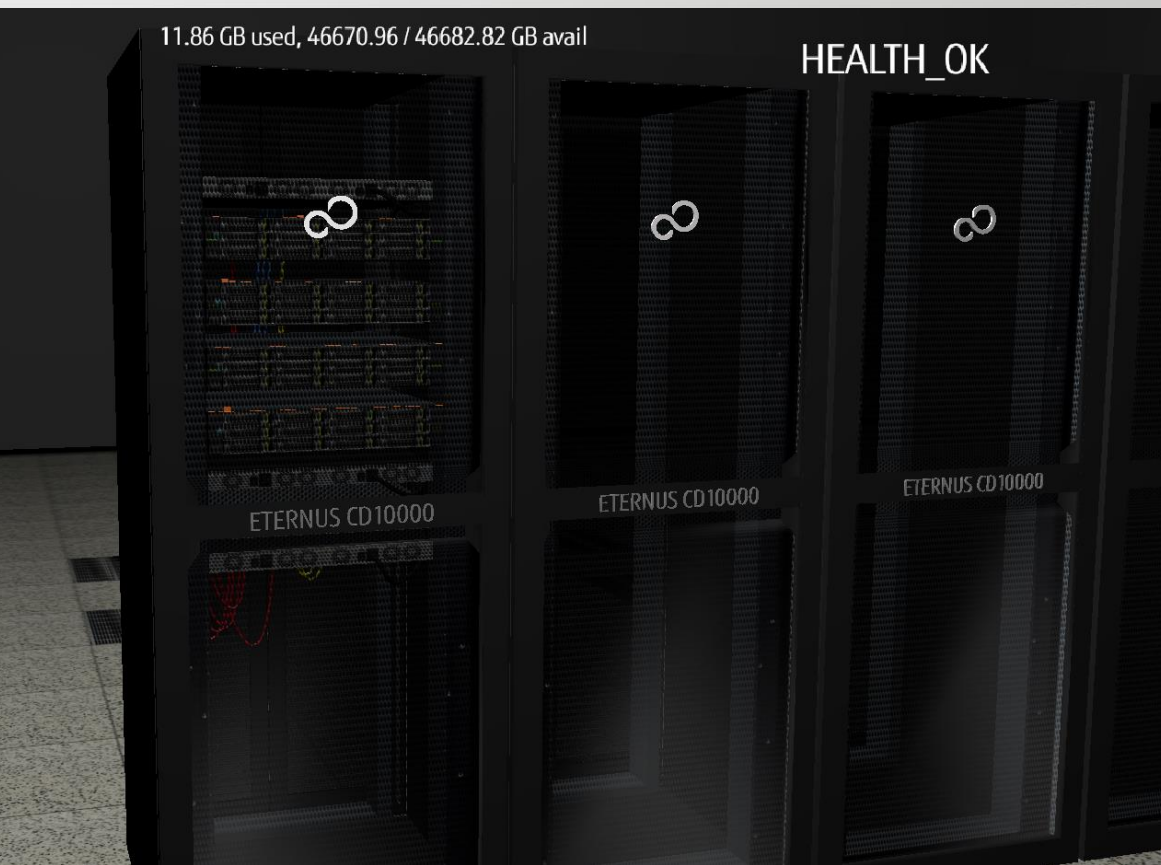

## Monitor log wall

Realtime update from monitor log callback (python)

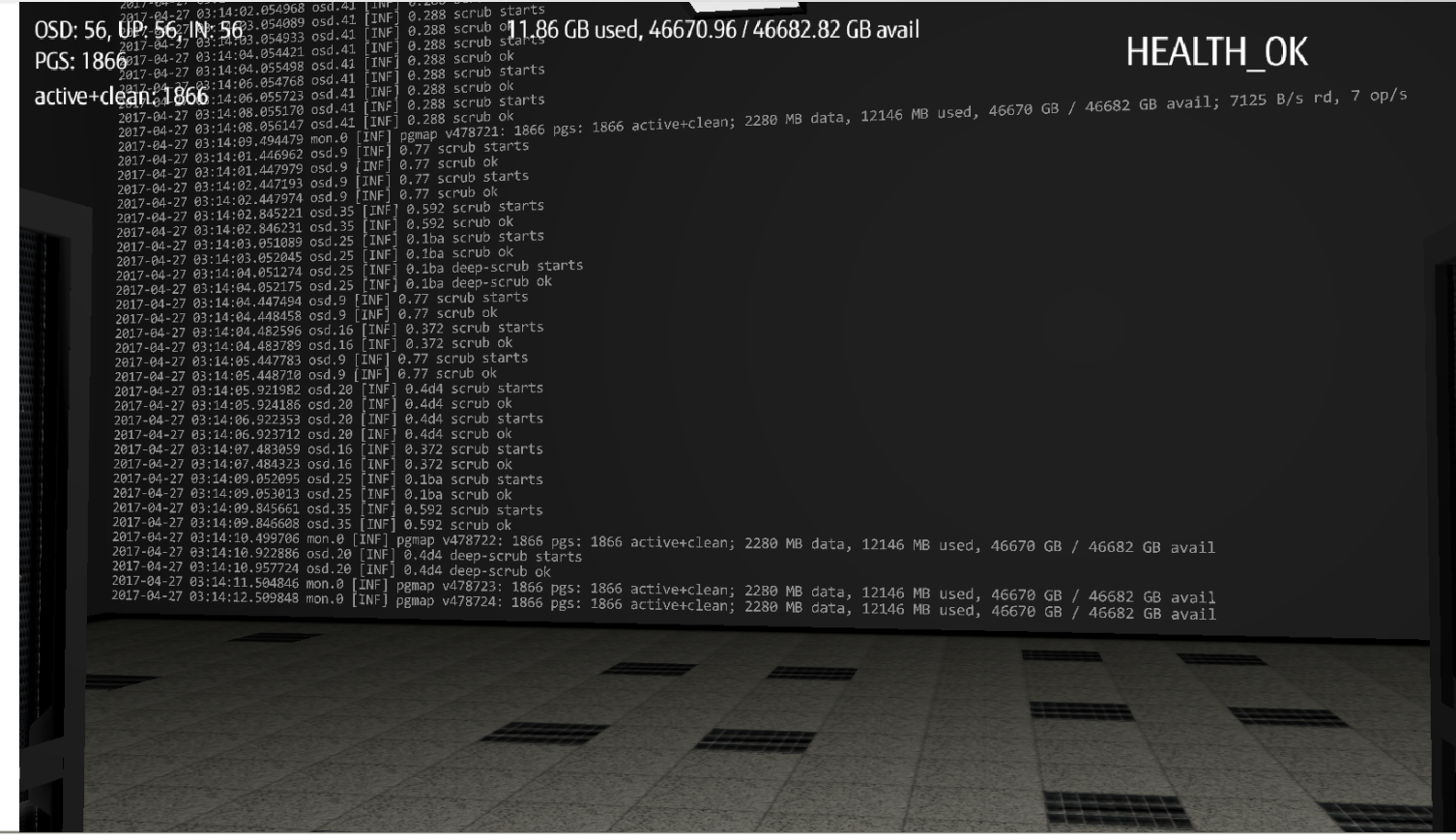

um

## What is inisde?

**FUJITSU** 

Starting from top:

- public network switch
- node4
- node3
- node2
- node1
- cluster network switch
- \*management node
- \*admin network switch

\* Management node and admin network is an additional part of ETERNUS CD10000 appliance.

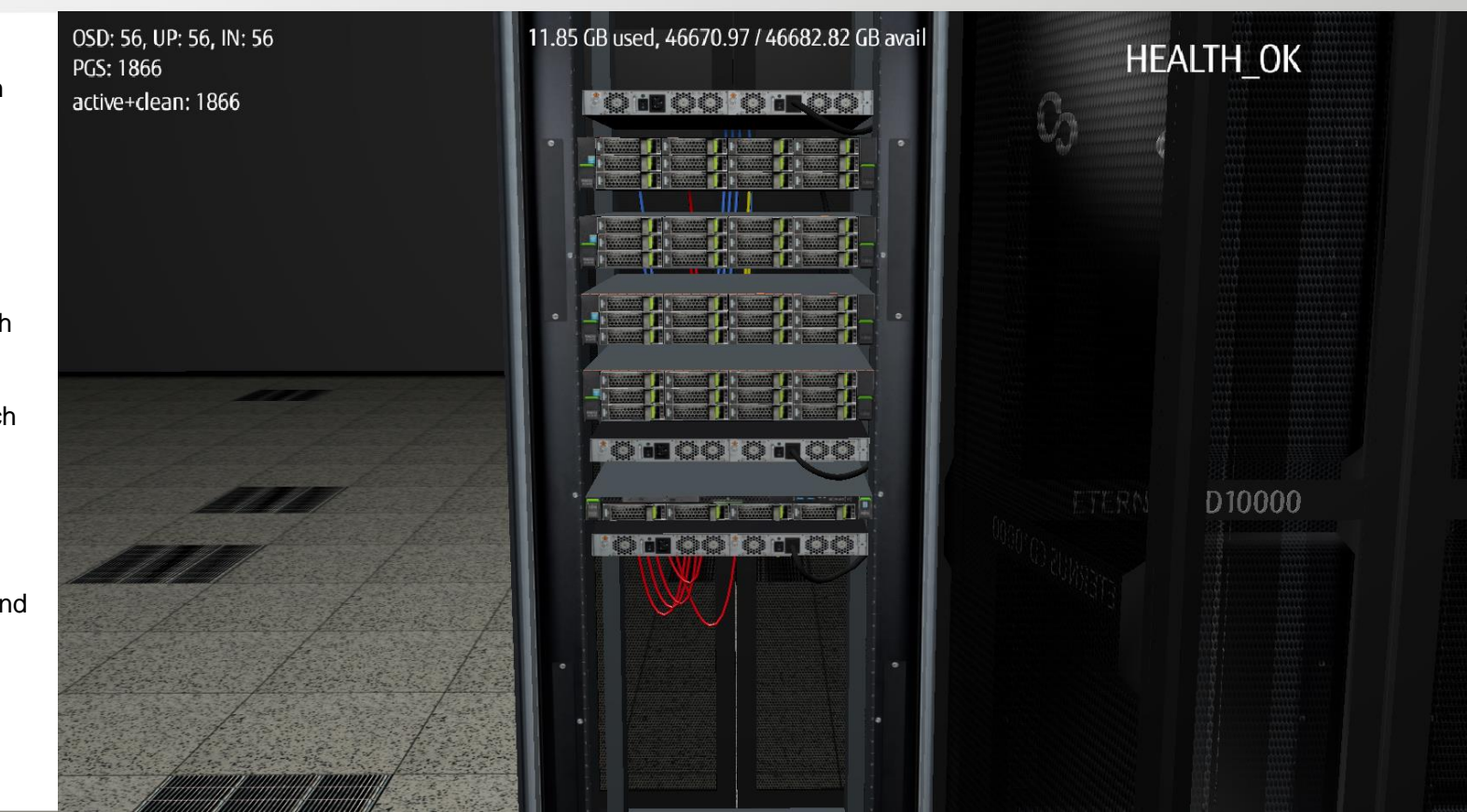

32 © 2017 Fujitsu Technology Solutions

#### Every object has its own menu

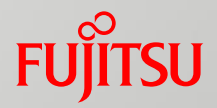

Let's start rados bench from node1.

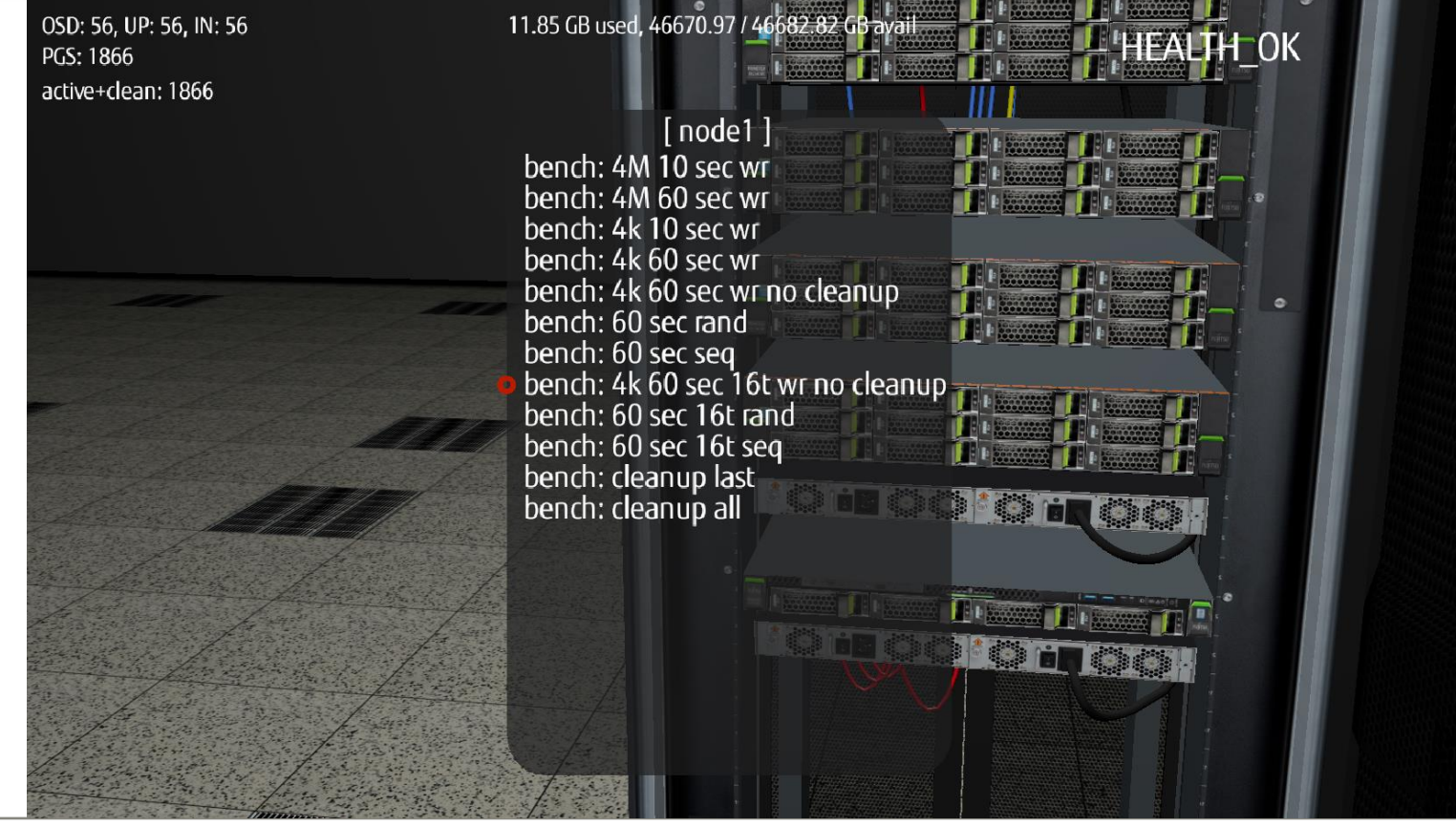

## Logical CPU usage 0-31

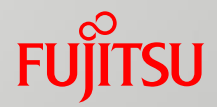

Orange blocks are scaling from 0 to 100% just as logical core usage on server after starting rados bench test.

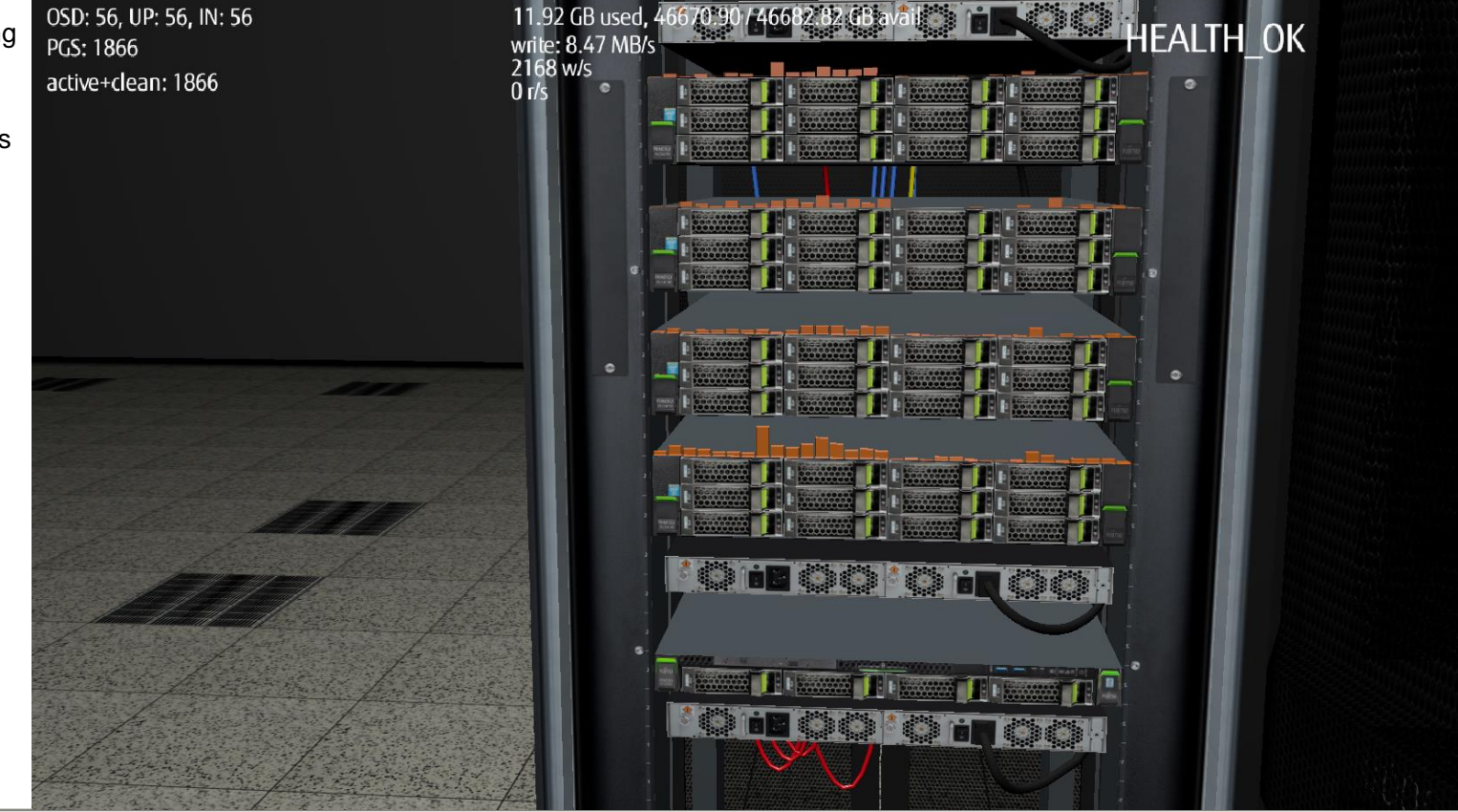

#### Rados bench wall

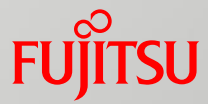

Current rados bench results are displayed on another wall of 3D server room.

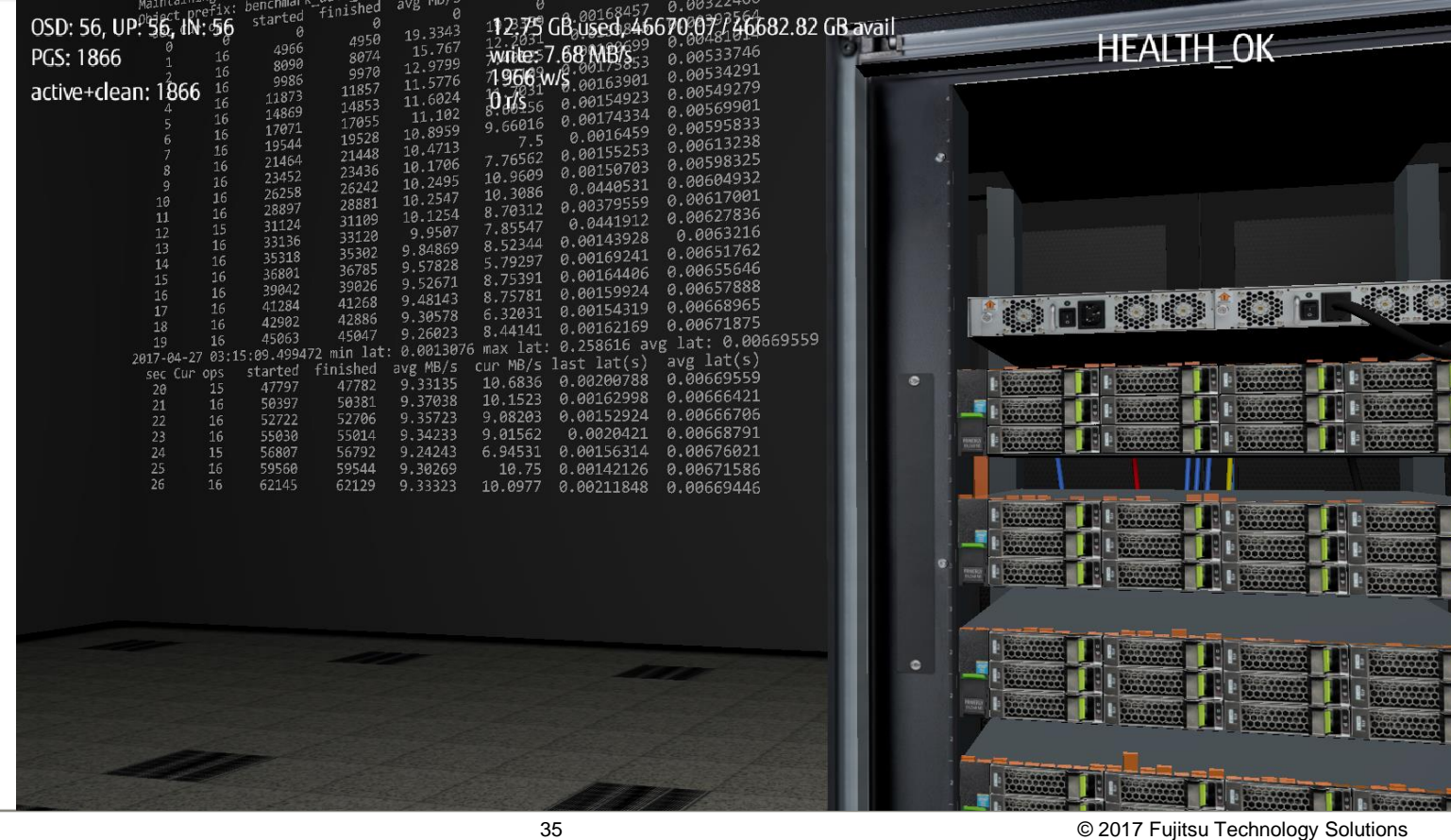

#### Let's look on the back side

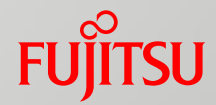

Network cabling: Blue – public Yellow – cluster

Red – admin

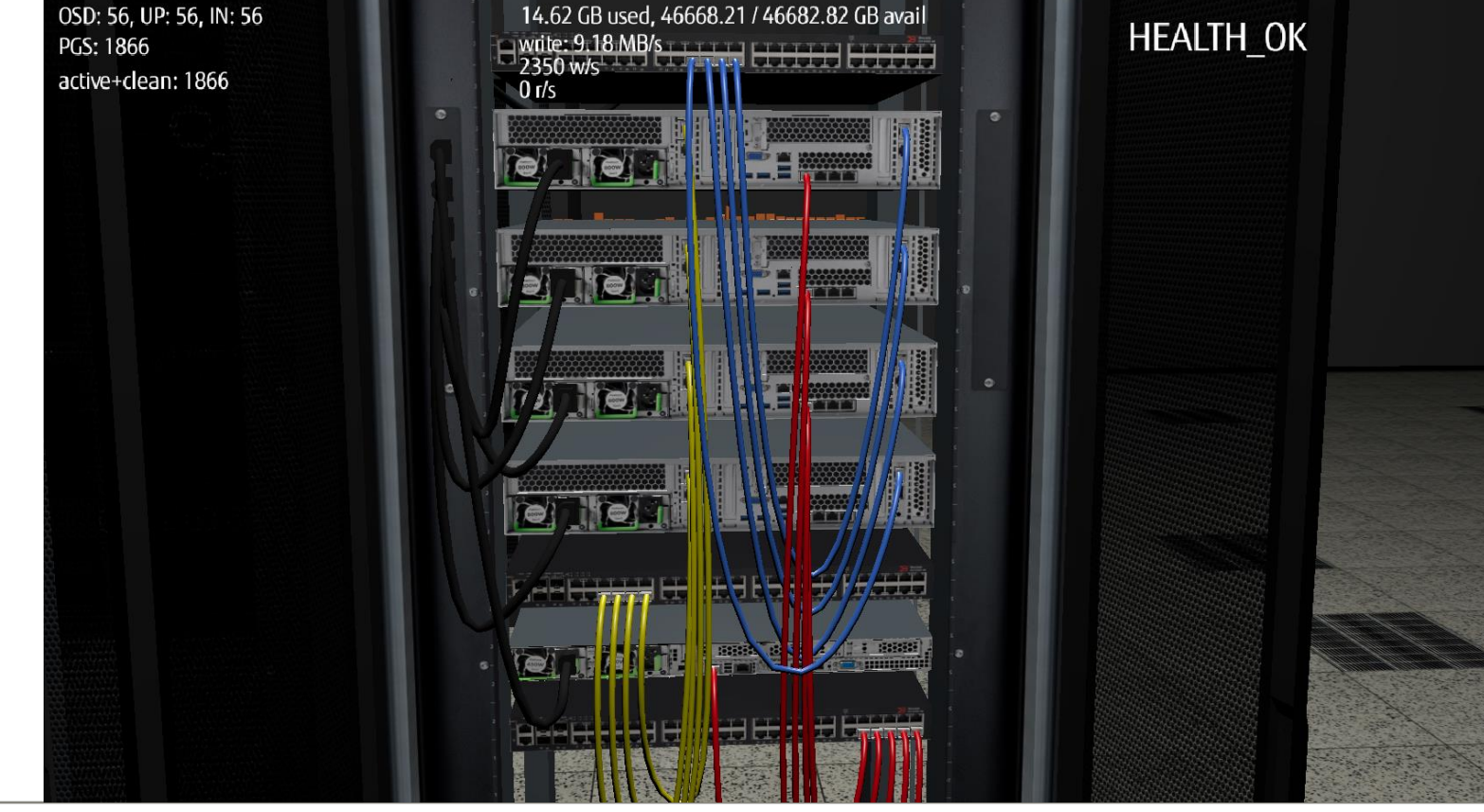

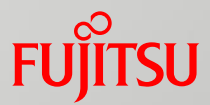

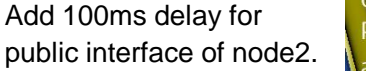

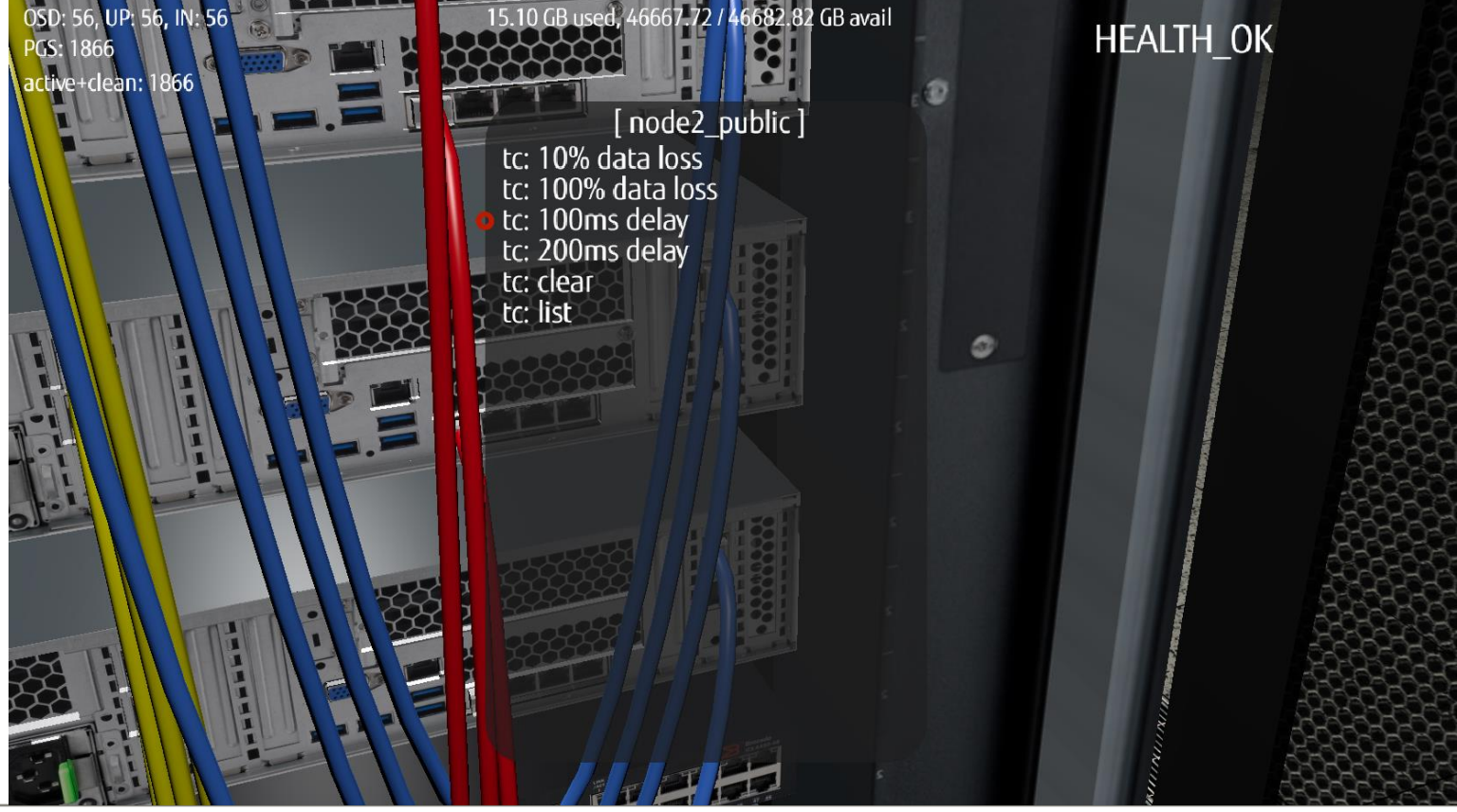

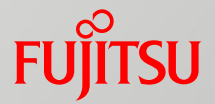

Add another delay, this time 200ms for public interface of node3.

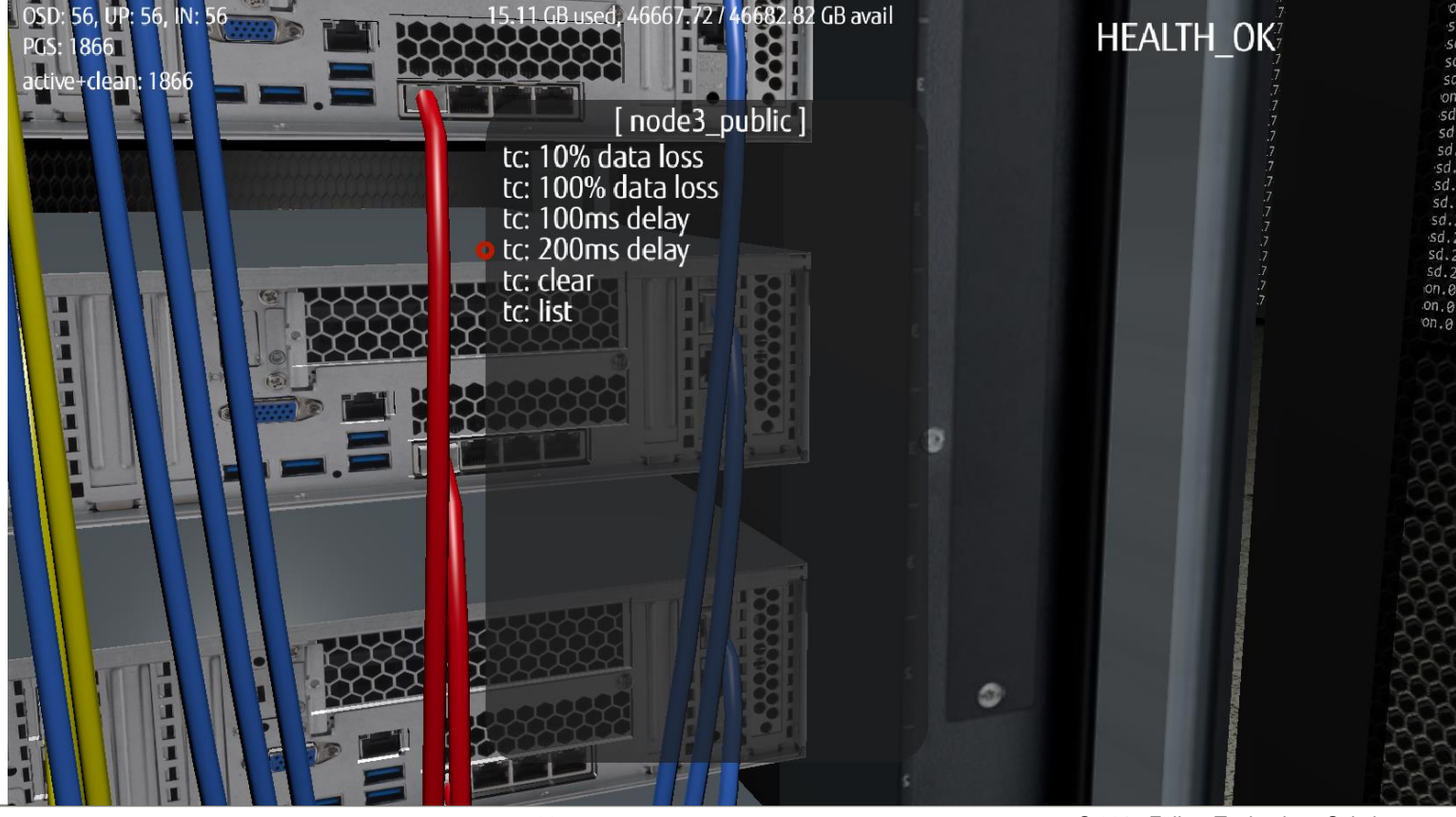

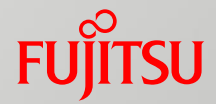

Have a global look on what we've set on the public network switch.

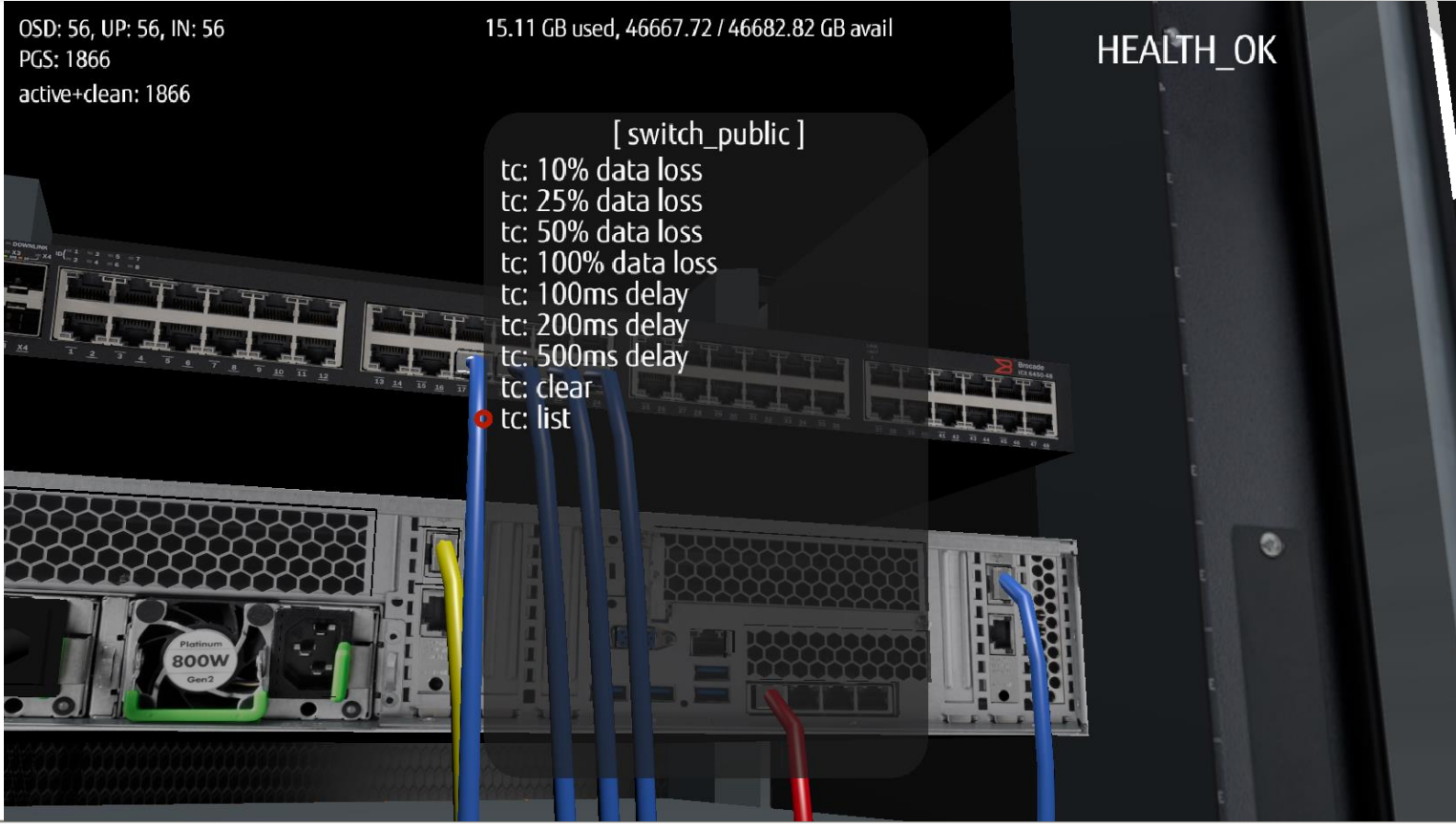

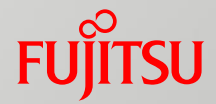

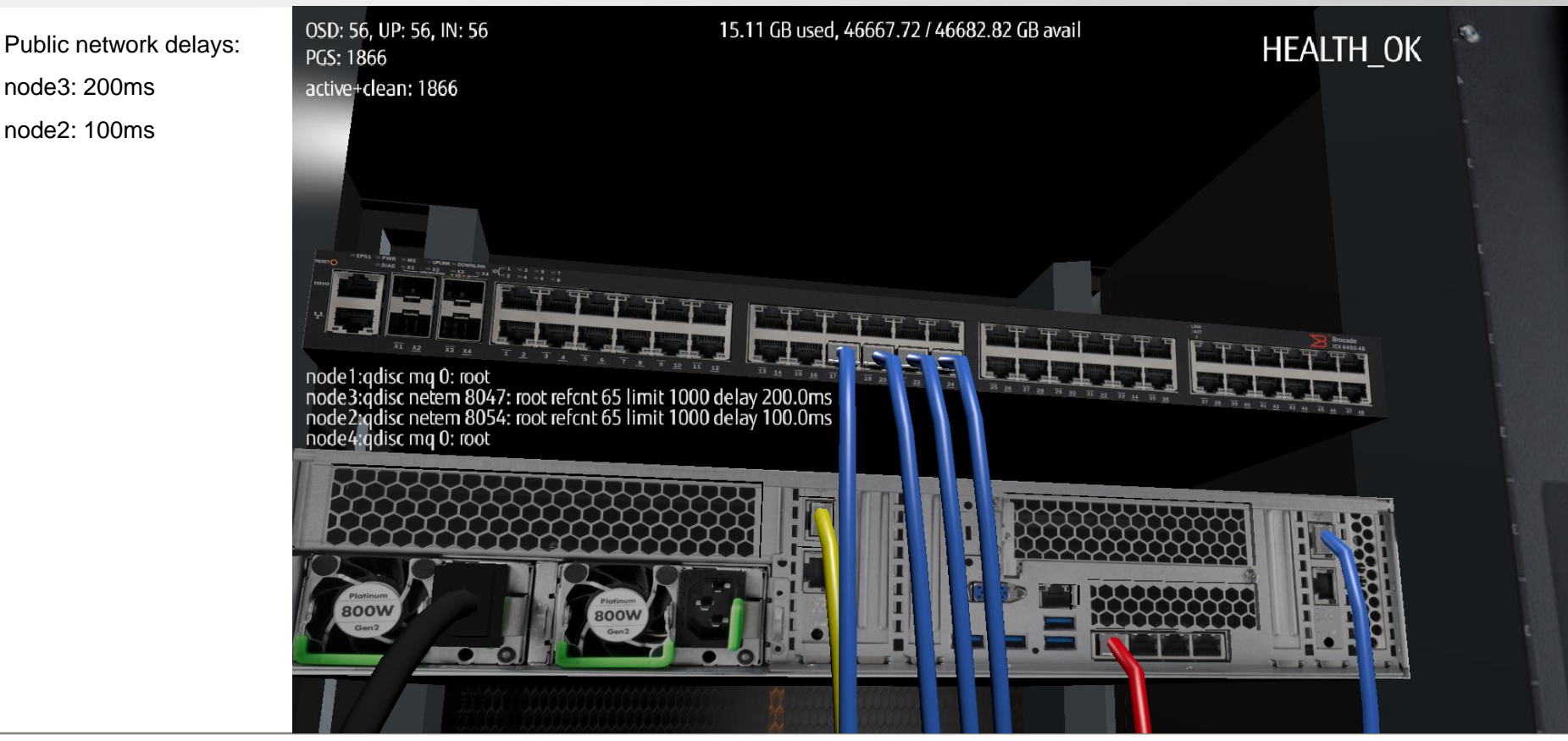

40 © 2017 Fujitsu Technology Solutions

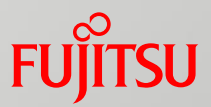

Since we slighty broke the public network, let's run a read test.

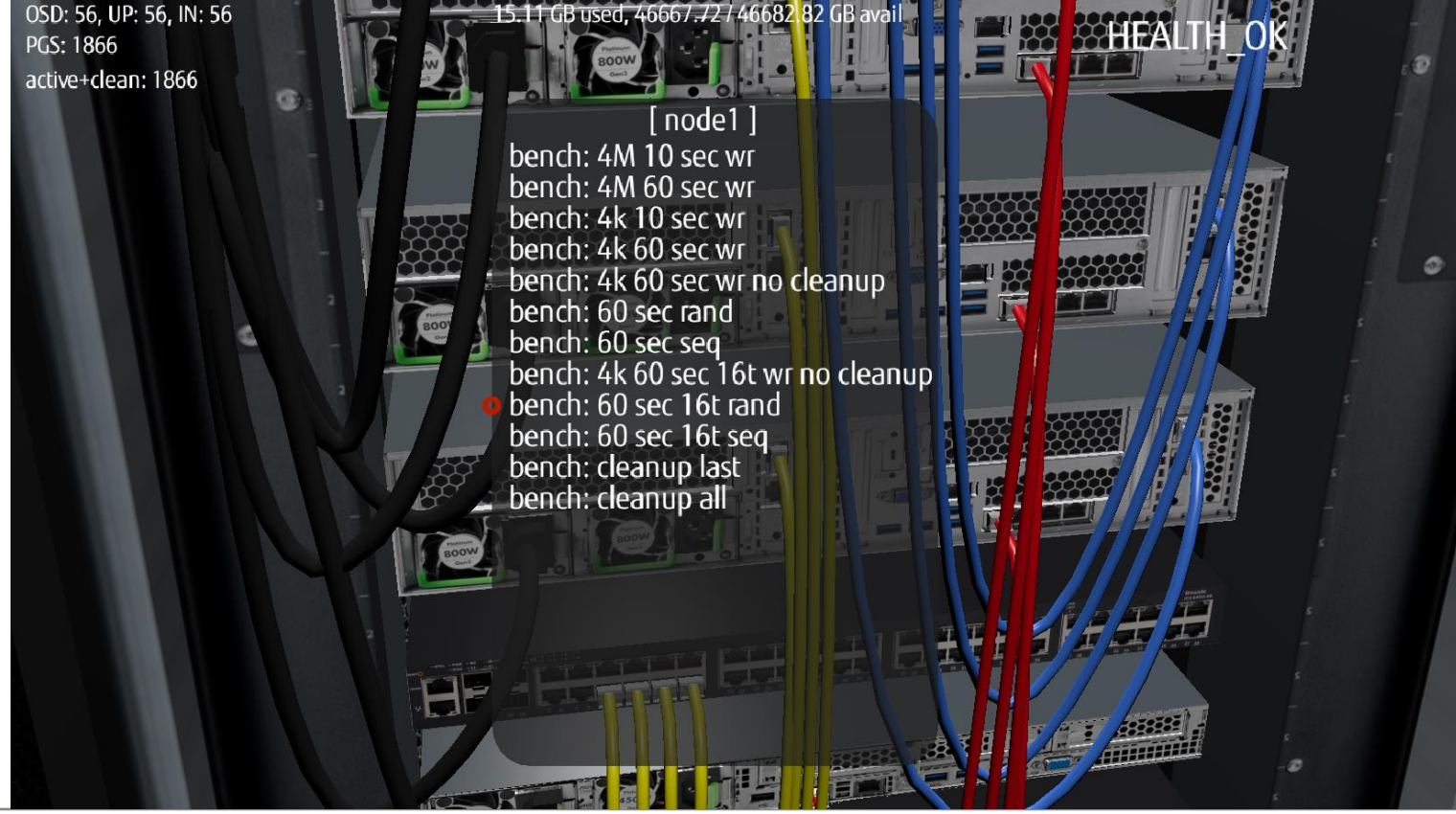

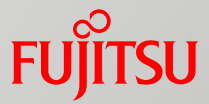

Look closely on the latency, which sometimes is very low, but sometimes reaches above 100ms and 200ms.

These are the values we have set as delays of node2 and node3.

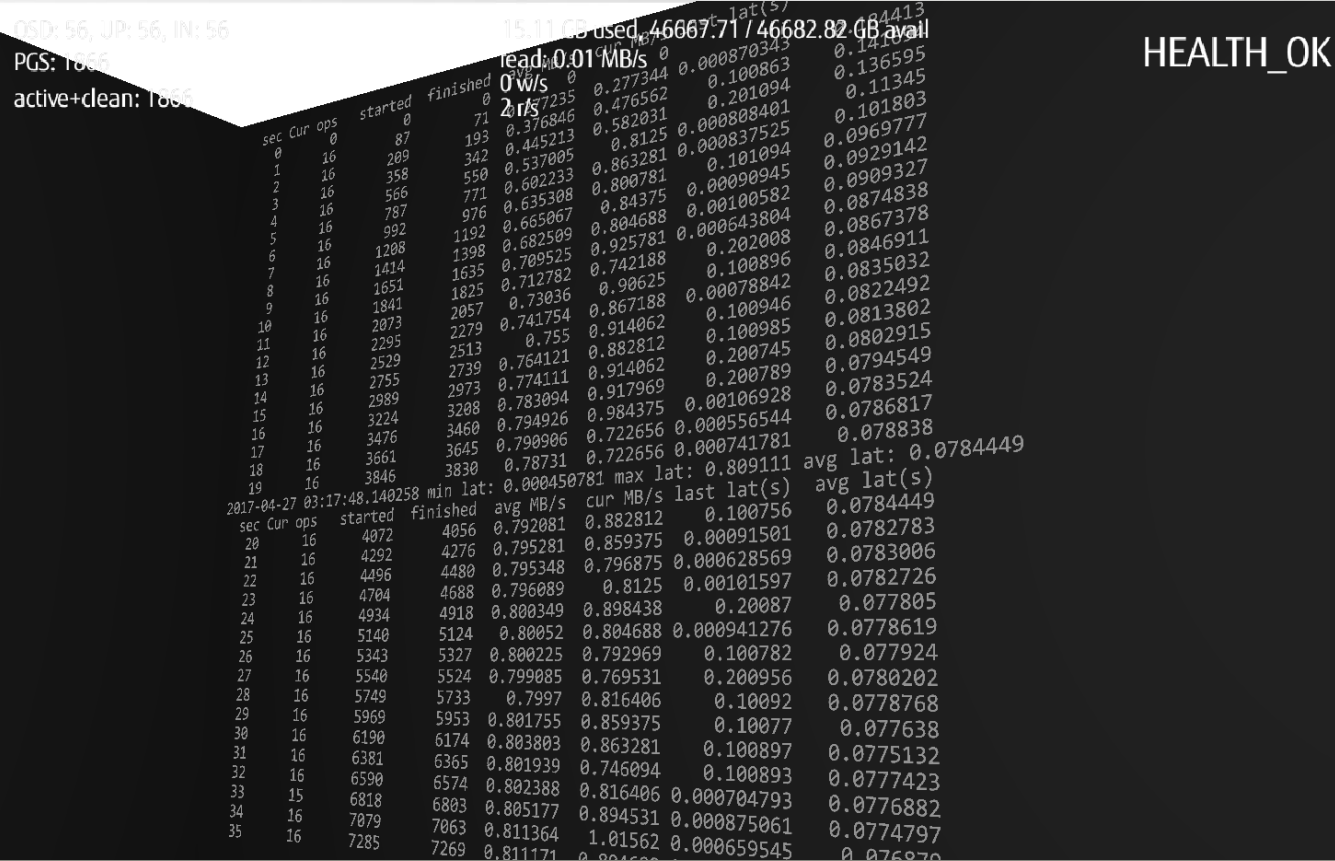

Start rados bench first to see what is going to happen after we kill one network card.

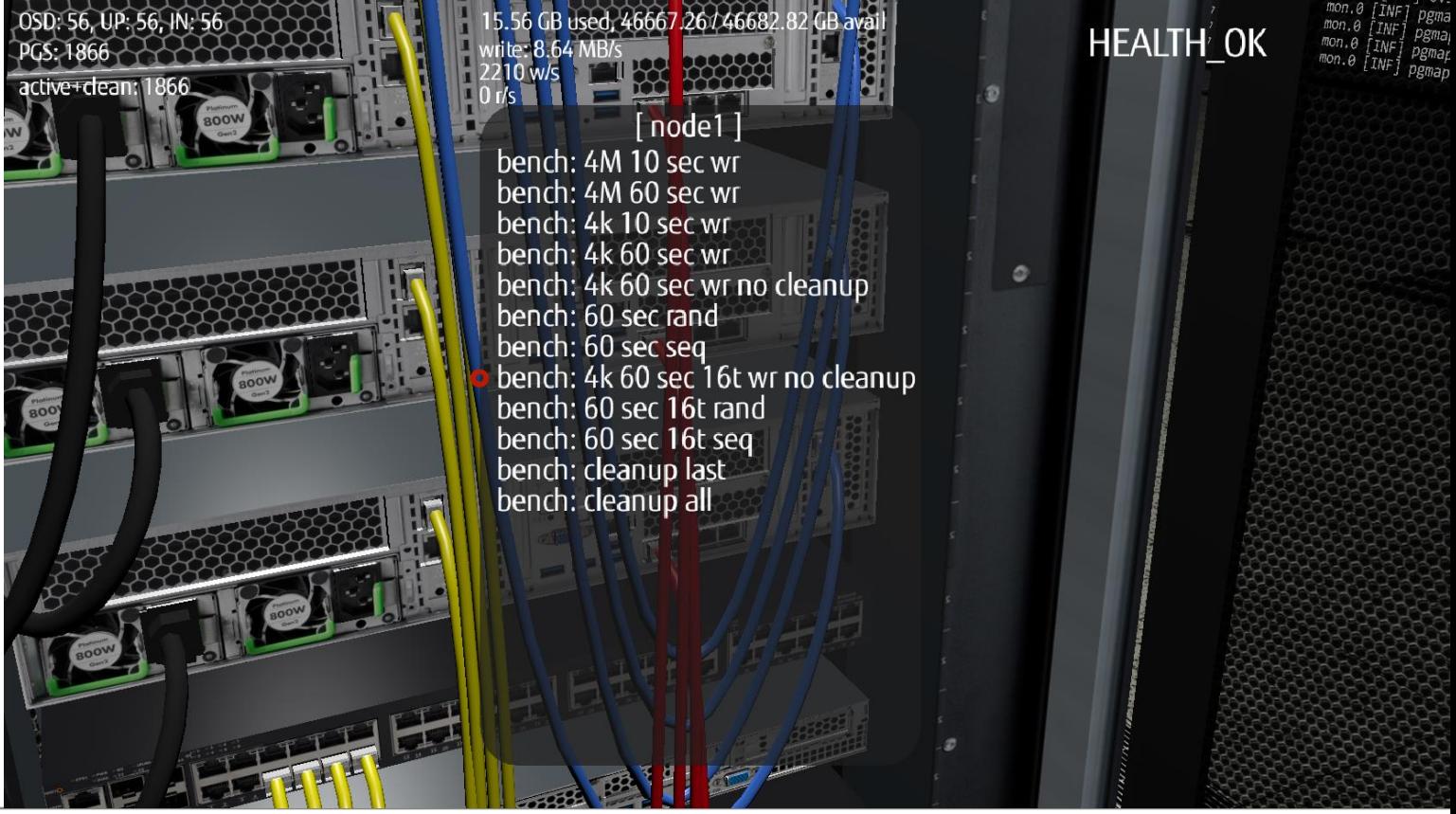

**FUJITSU** 

Adding 100% data loss to a network interface could simulate e.g. NIC overheat.

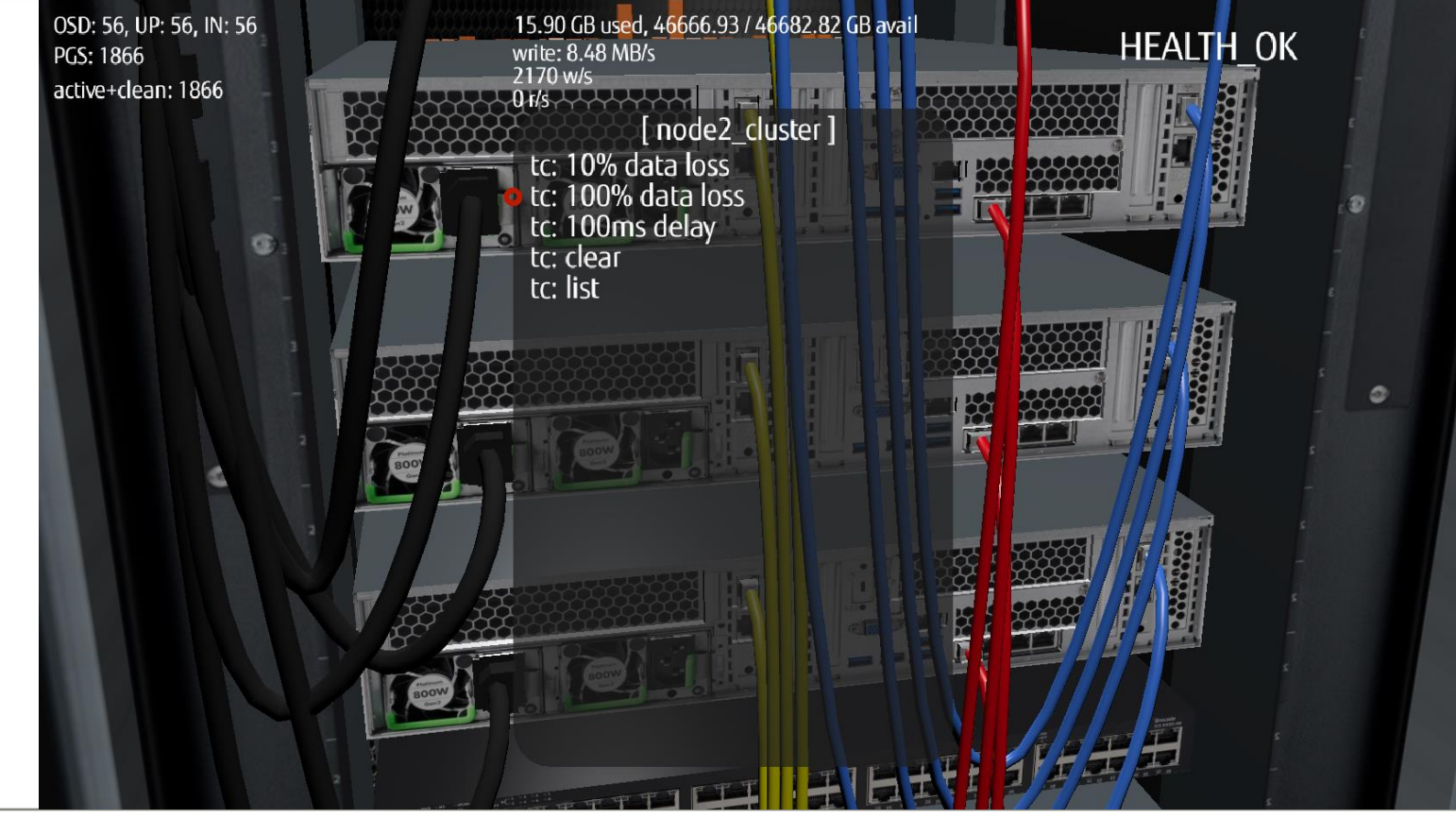

**FUJITSU** 

Writes are now blocked, because there is no communication via cluster network interface of node2.

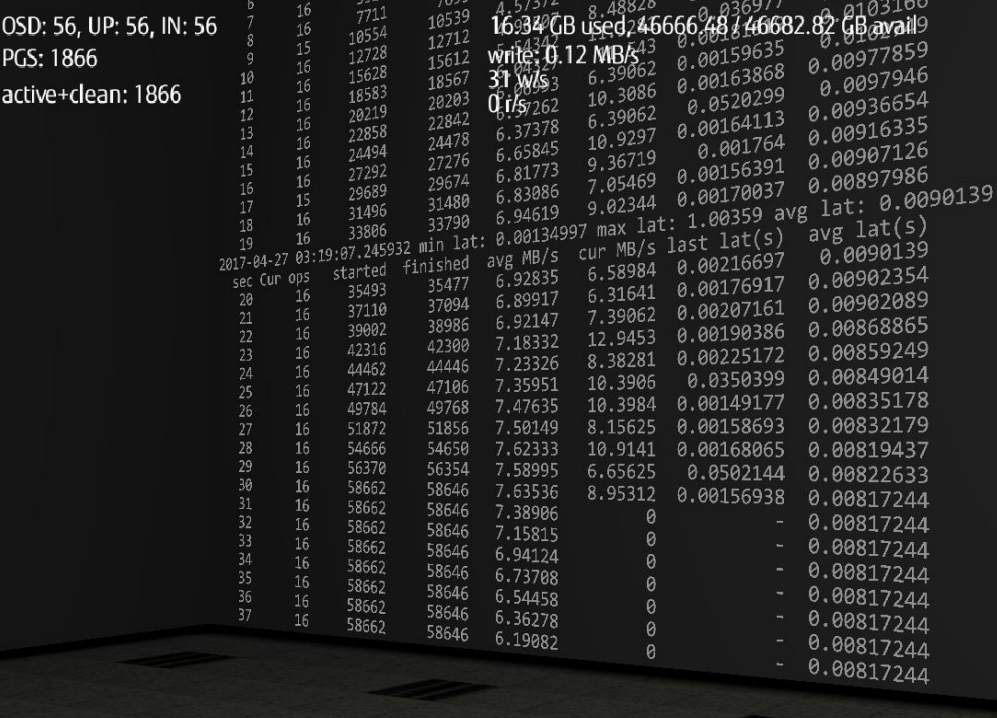

**FUJITSU** 

HEALTH\_OK

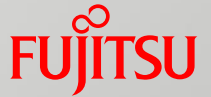

Ok, it is enough, clear 100% packet drop on this interface and let's check if writes to the cluster will start working again.

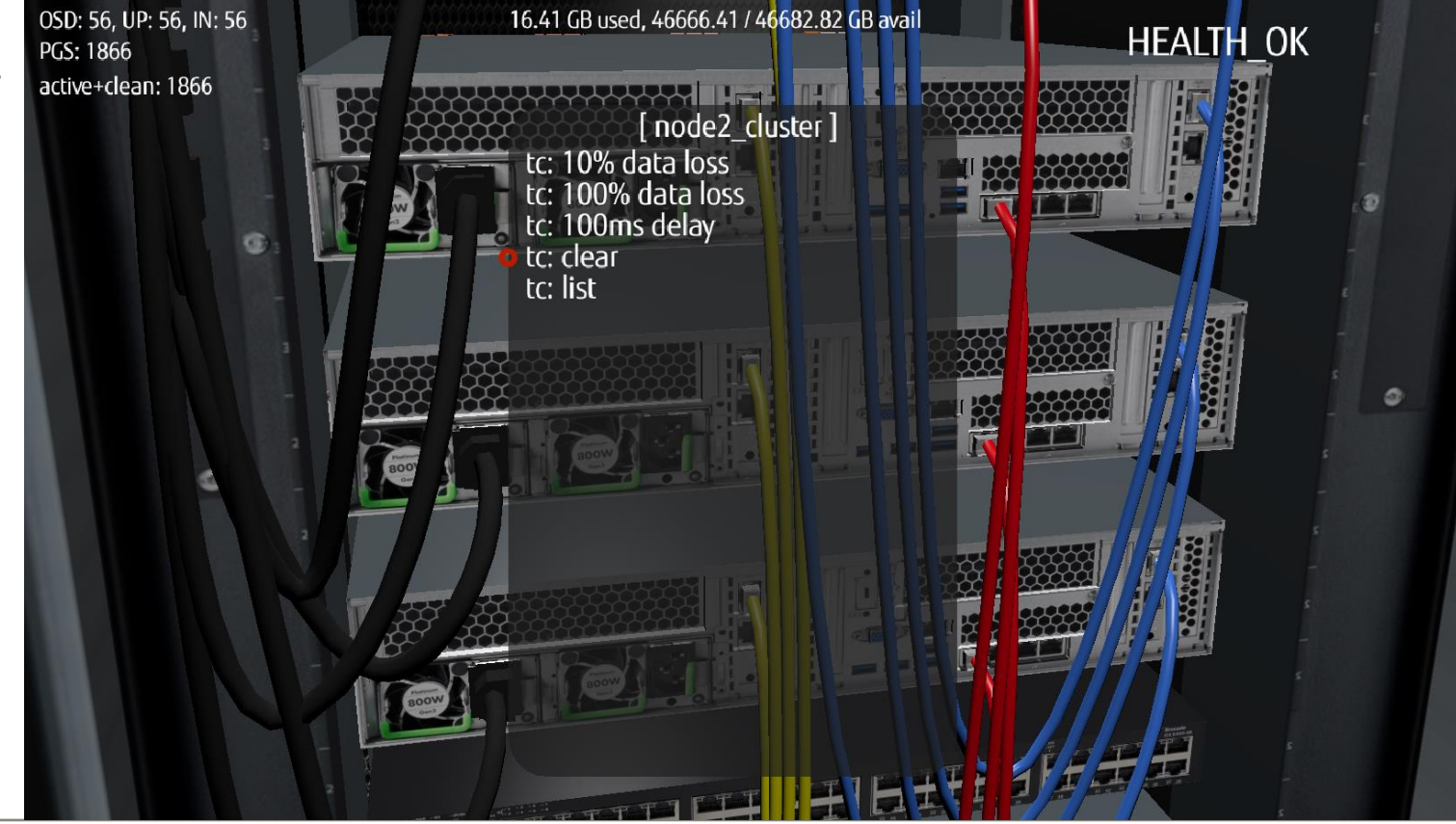

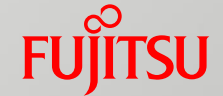

At the end of rados bench log, you can see that writes were unblocked.

 $\overline{a}$ 

Cluster went into the HEALTH\_WARN state, and reported slow requests.

Probably some threads were constantly waiting for the cluster network response to finish write operation.

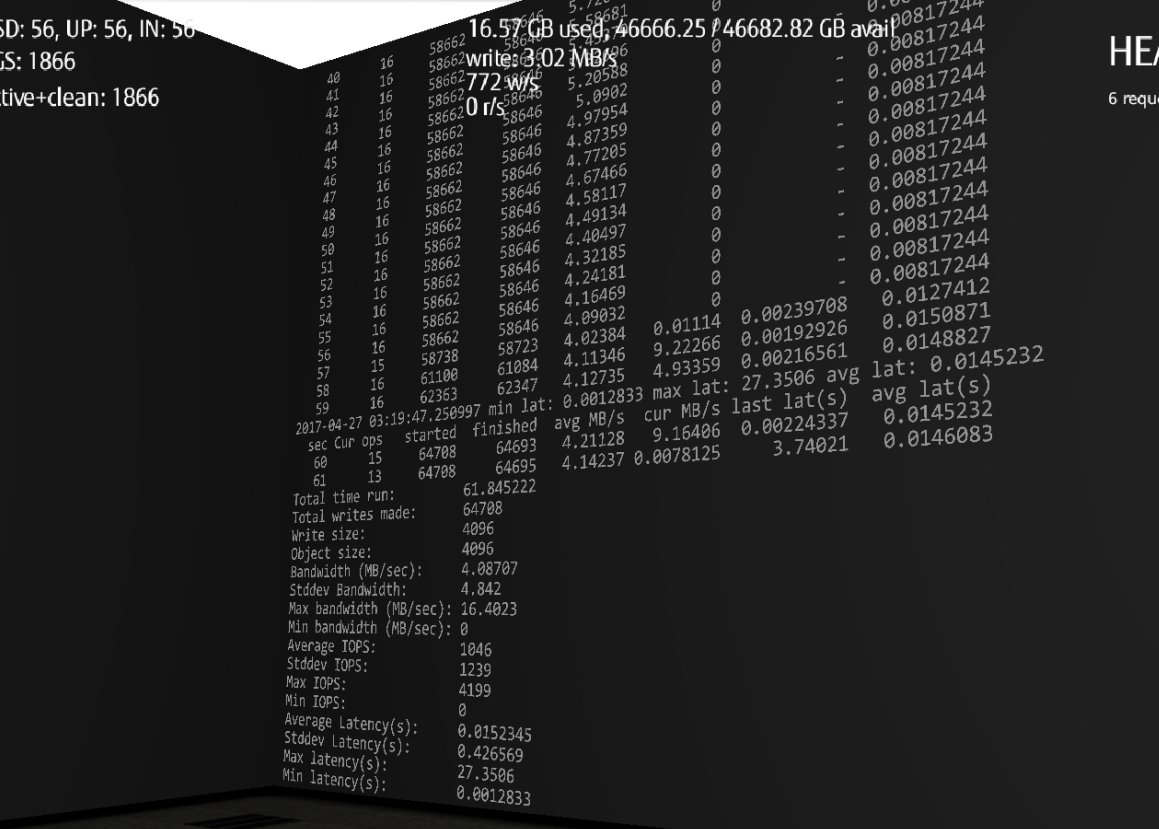

ALTH WARN

ests are blocked > 32 sec

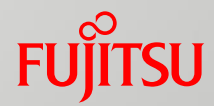

Have a look on tuned profiles.

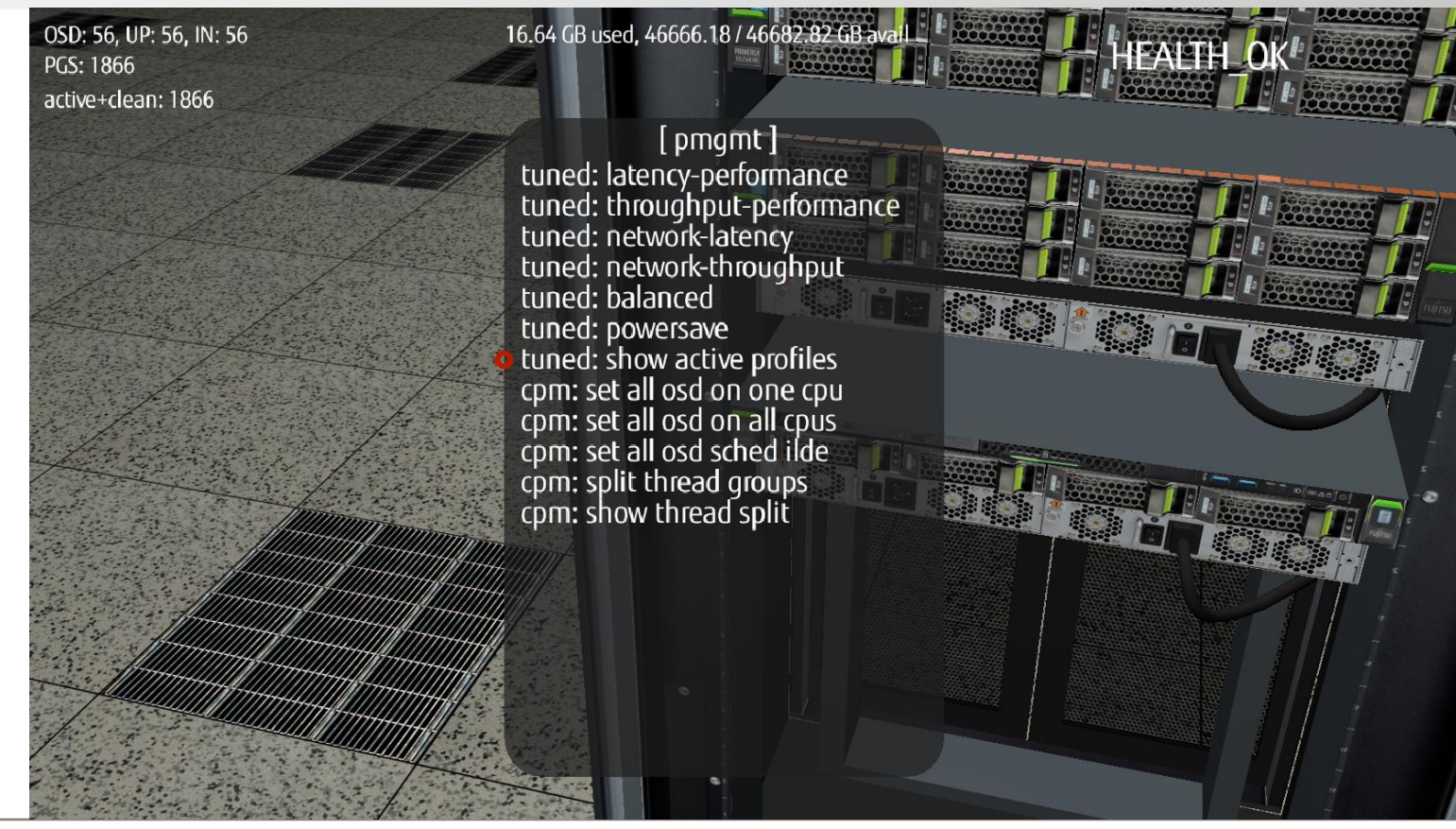

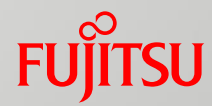

The settings are telling us that the cluster is profiled to achieve max performance.

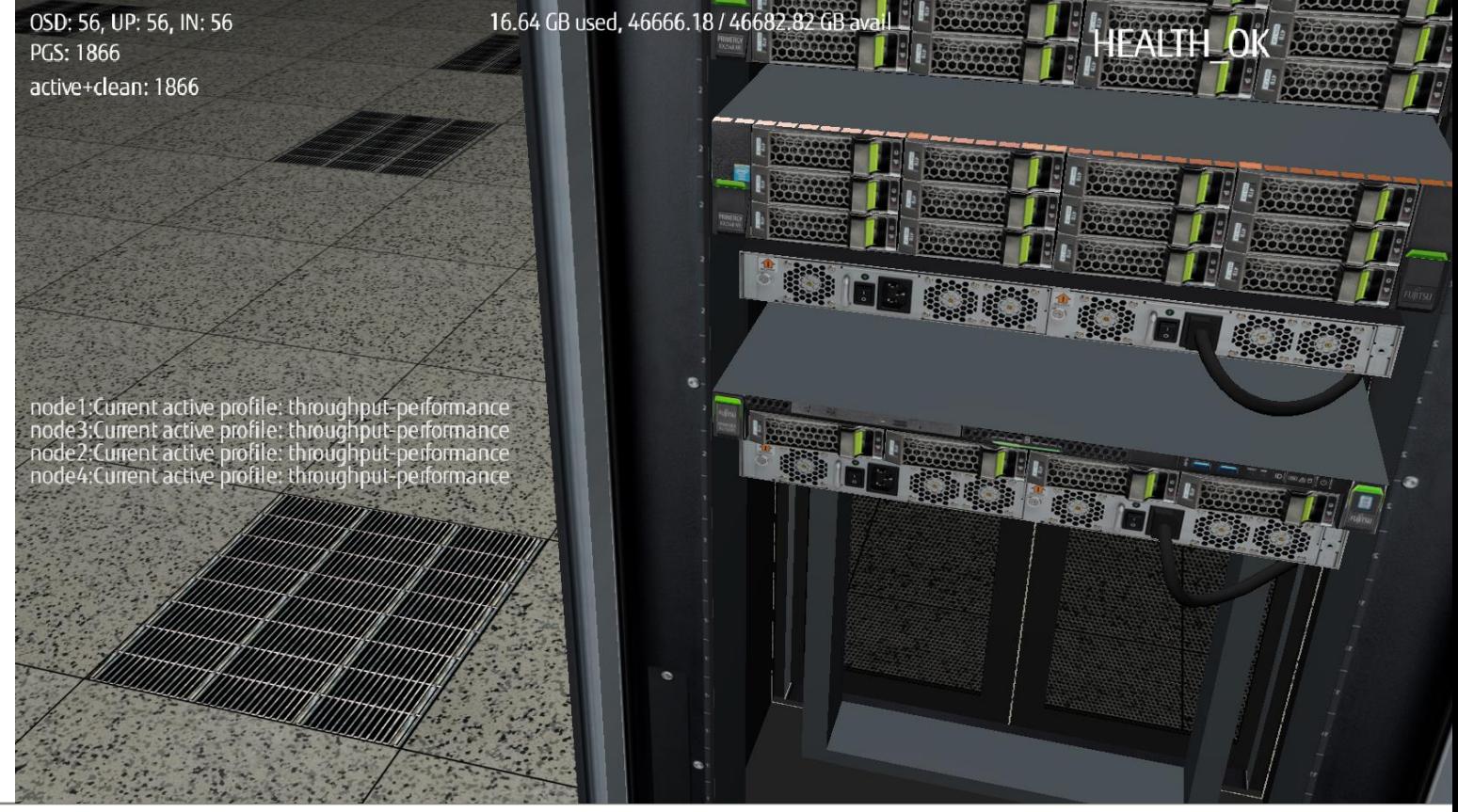

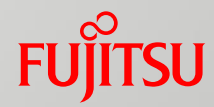

Using CPM (our newly developed tool), pin all ceph-osd processes to first logical CPU core on every node in the cluster.

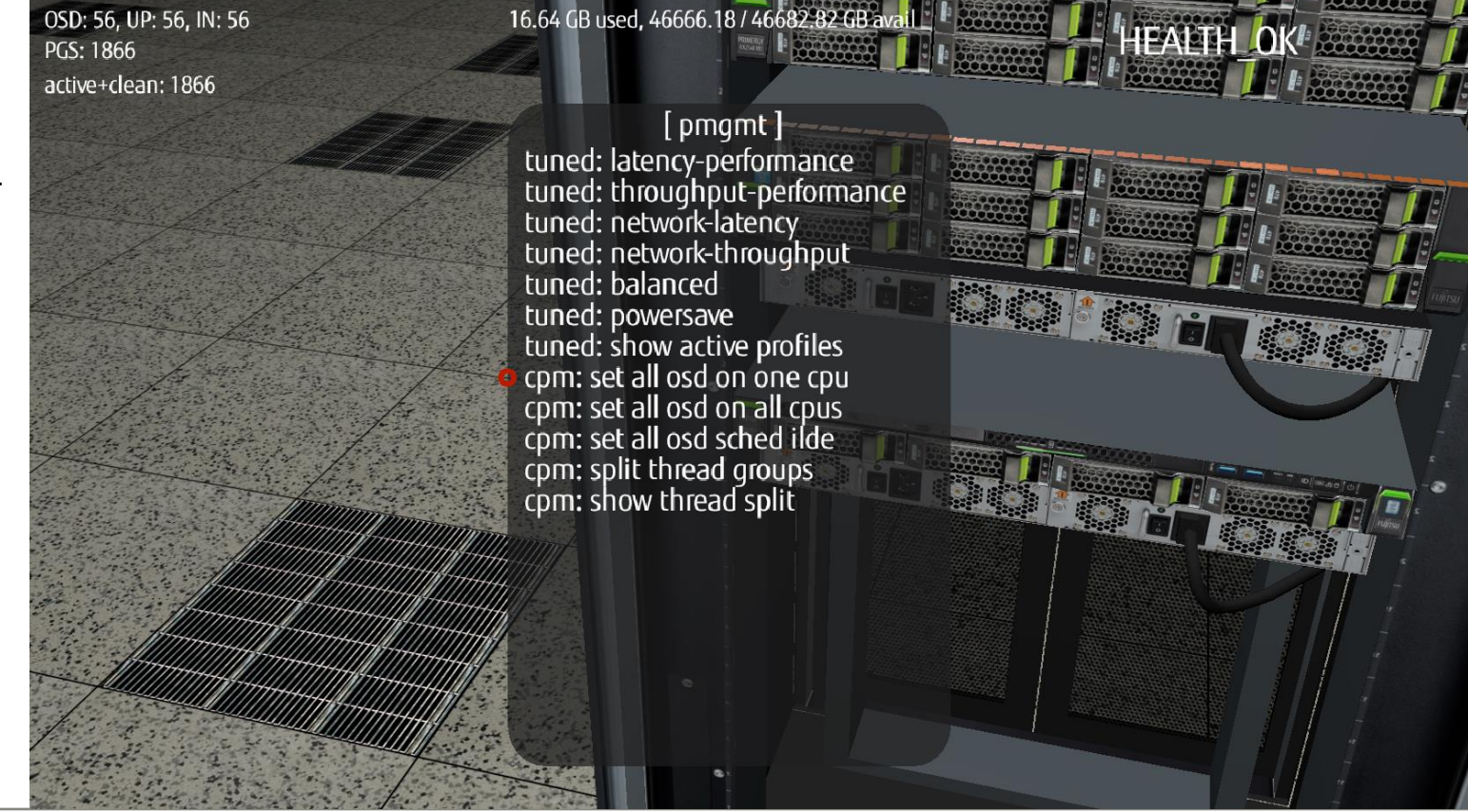

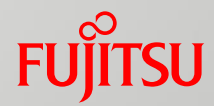

Start rados bench test with16 threads to see cpu usage.

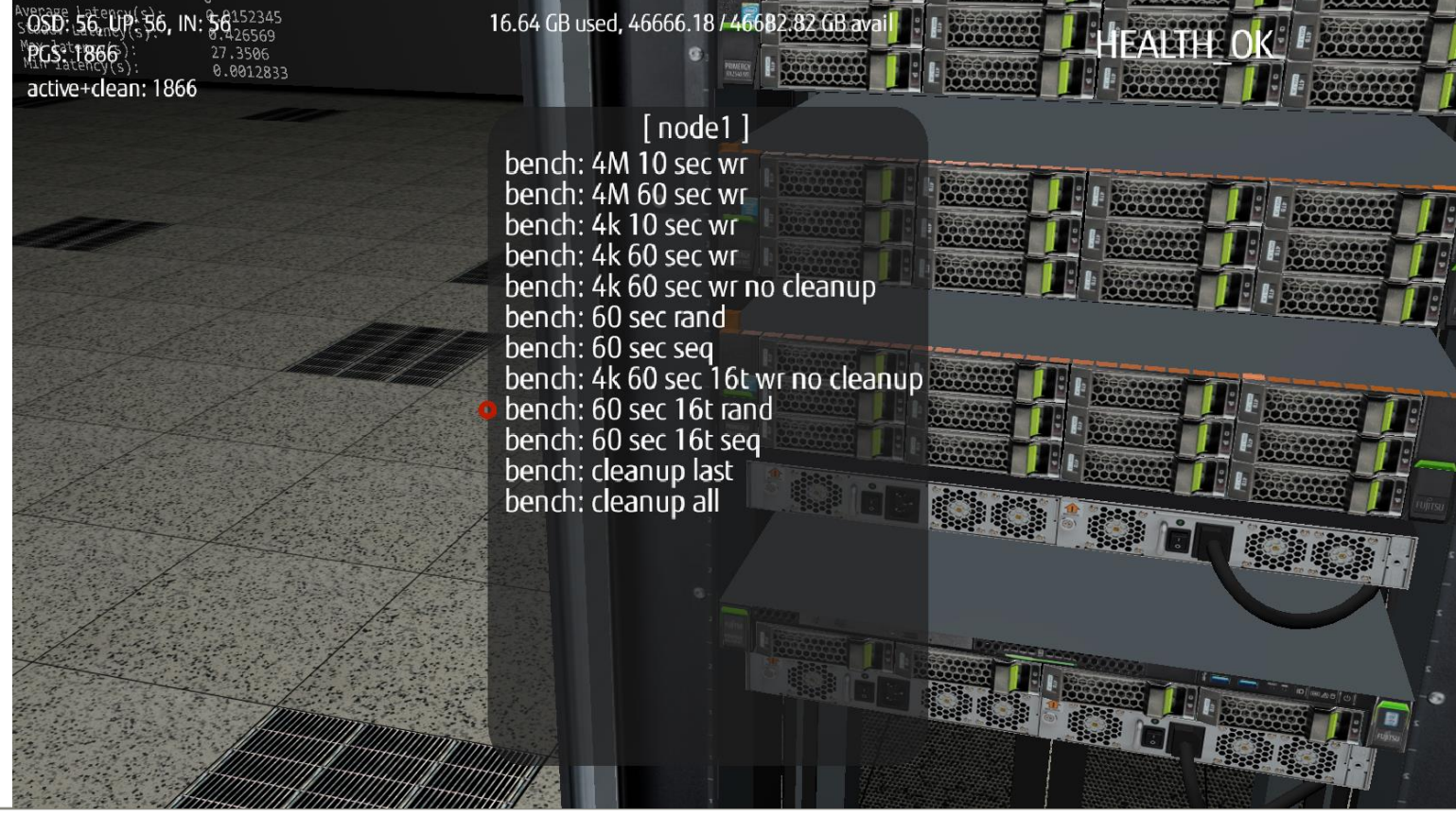

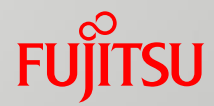

OSDs are allowed only to use first logical CPU core, bandwith dropped twice.

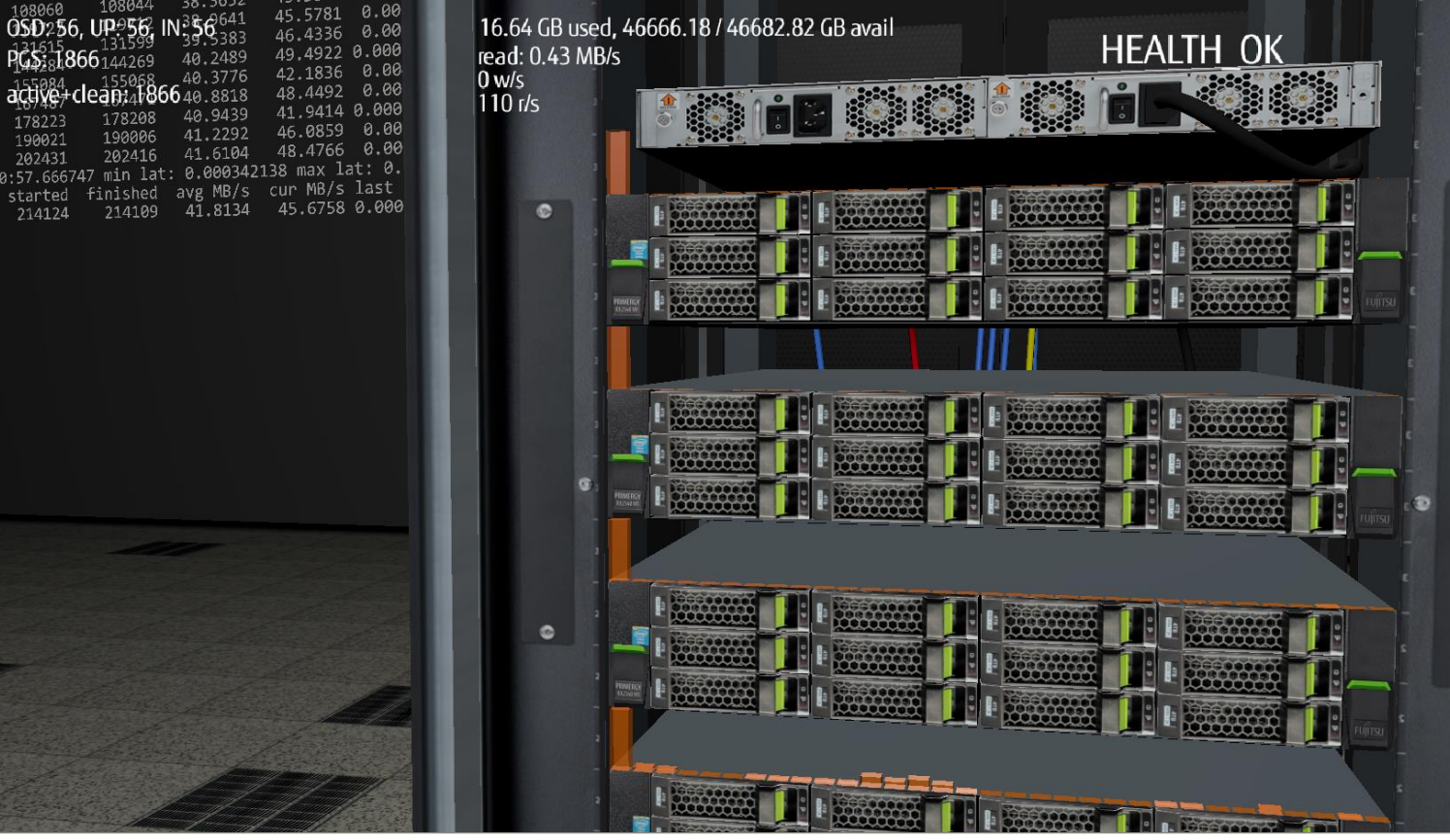

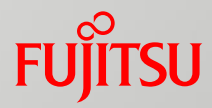

Allow each OSD to use every logical core.

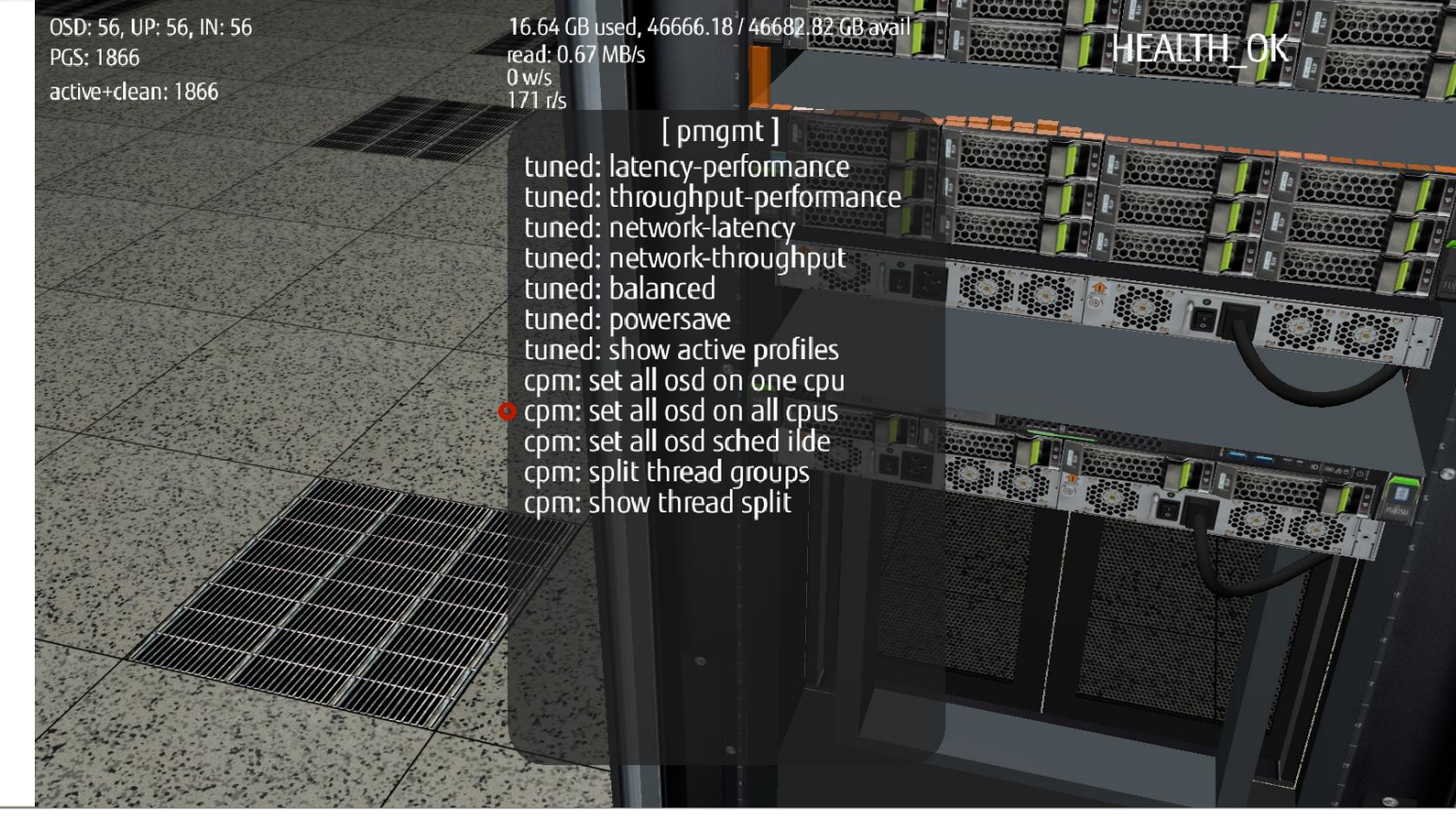

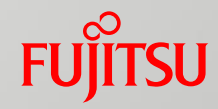

Check rados bench wall – bandwith jumped back to normal level.

OSDs are now using every core (0-31).

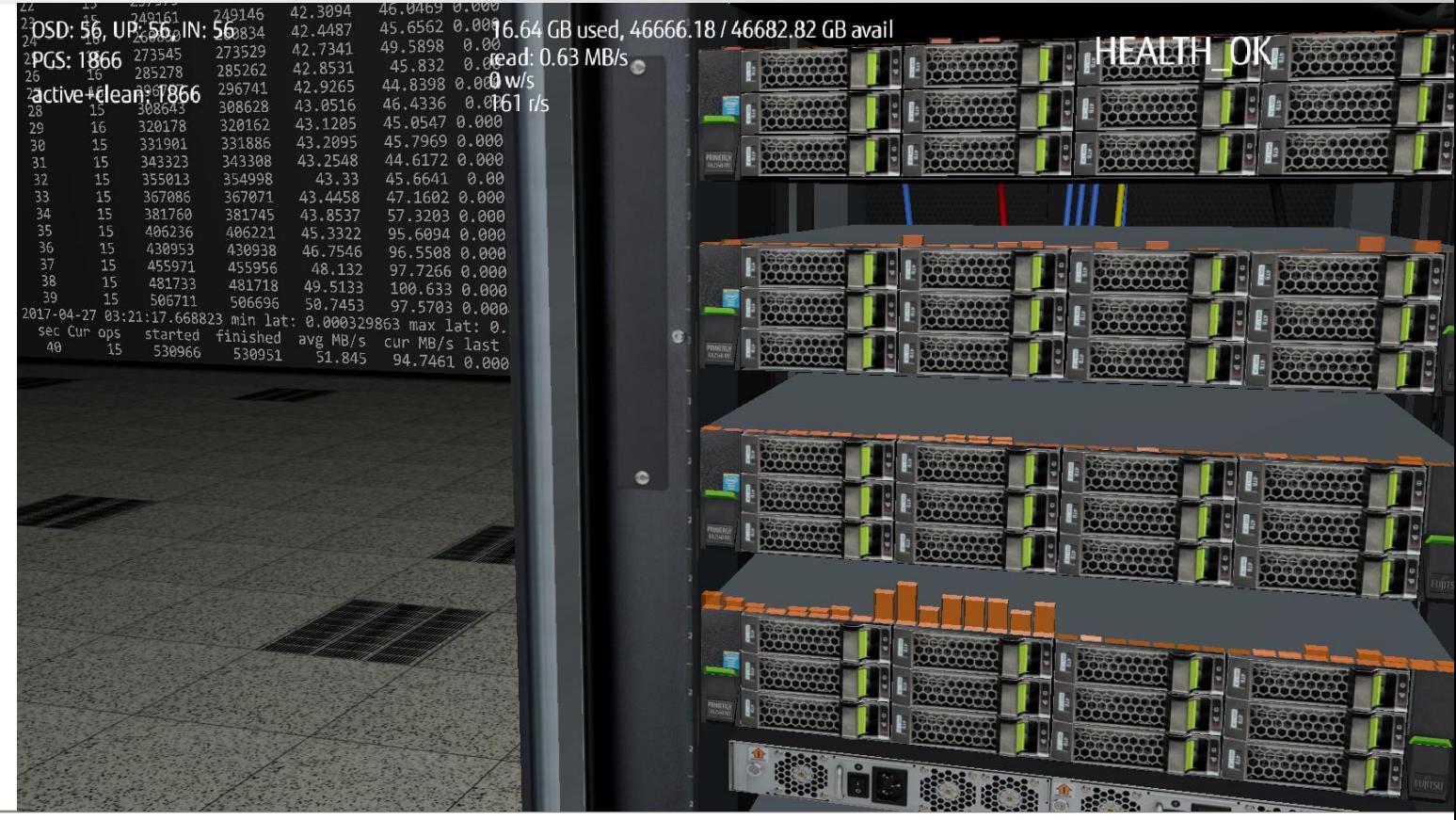

<sup>54</sup> © 2017 Fujitsu Technology Solutions

## **FUJITSU**

OSD has about 28 uniqe thread names.

Let's pin each OSD thread name to each of logical cpu cores (0-27).

Thanks to this we could easily check which thread groups need more CPU time than the others.

Unique thread names for OSD:

admin\_socket, ceph-osd, filestore\_sync, fn\_anonymous, fn\_appl\_fstore, fn\_jrn\_objstore, fn\_odsk\_fstore, journal\_write, journal\_wrt\_fin, log, ms\_accepter, ms\_dispatch, ms\_local, ms\_pipe\_read, ms\_pipe\_write, ms\_reaper, osd\_srv\_agent, osd\_srv\_heartbt, safe\_timer, service, sginal\_handler, tp\_fstore\_op, tp\_osd, tp\_osd\_cmd, tp\_osd\_disk, tp\_osd\_recov, tp\_osd\_tp, wb\_throttle

OSD: 56, UP: 56, IN: 56 PGS: 1866 active+clean: 1866

16.64 GB used, 46666.18 / 46682.82 GB avail read: 0.87 MB/s  $0 w/s$  $222$  r/s

[pmgmt] tuned: latency-performance tuned: throughput-performance tuned: network-latency tuned: network-throughput tuned: balanced tuned: powersave tuned: show active profiles cpm: set all osd on one cpu<br>cpm: set all osd on all cpus<br>cpm: set all osd sched ilde cpm: split thread groups cpm: show thread split

55 © 2017 Fujitsu Technology Solutions

OSD4256.

started

283061

298735

312575

327806

343000

358578

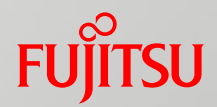

The ones with 100% usage are:

- ms\_accepter
- tp\_osd\_tp

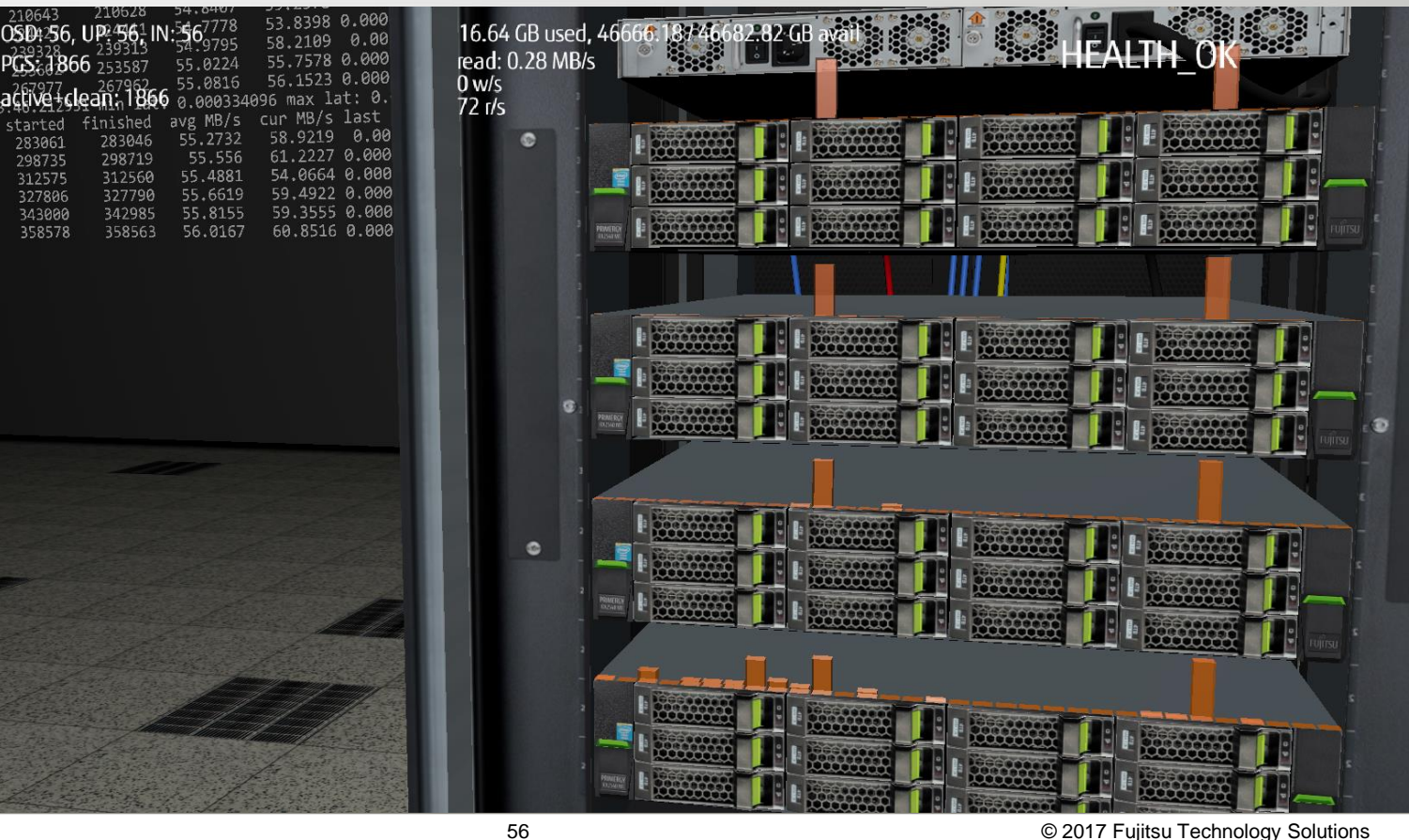

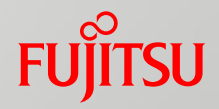

Add 25% data loss to every NIC connected to cluster switch.

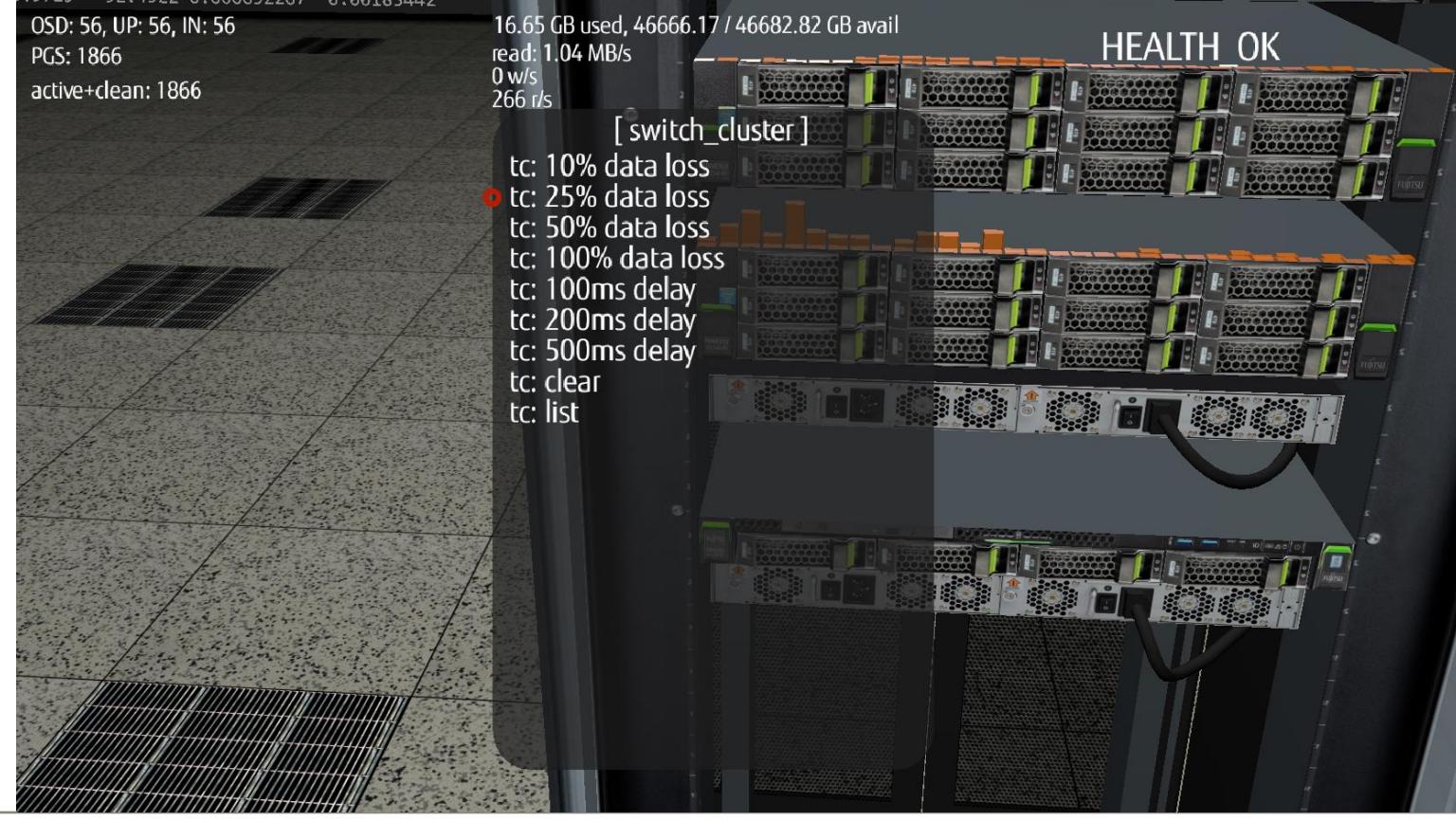

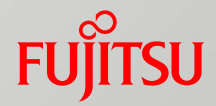

Start rados bench write to see cluster reaction.

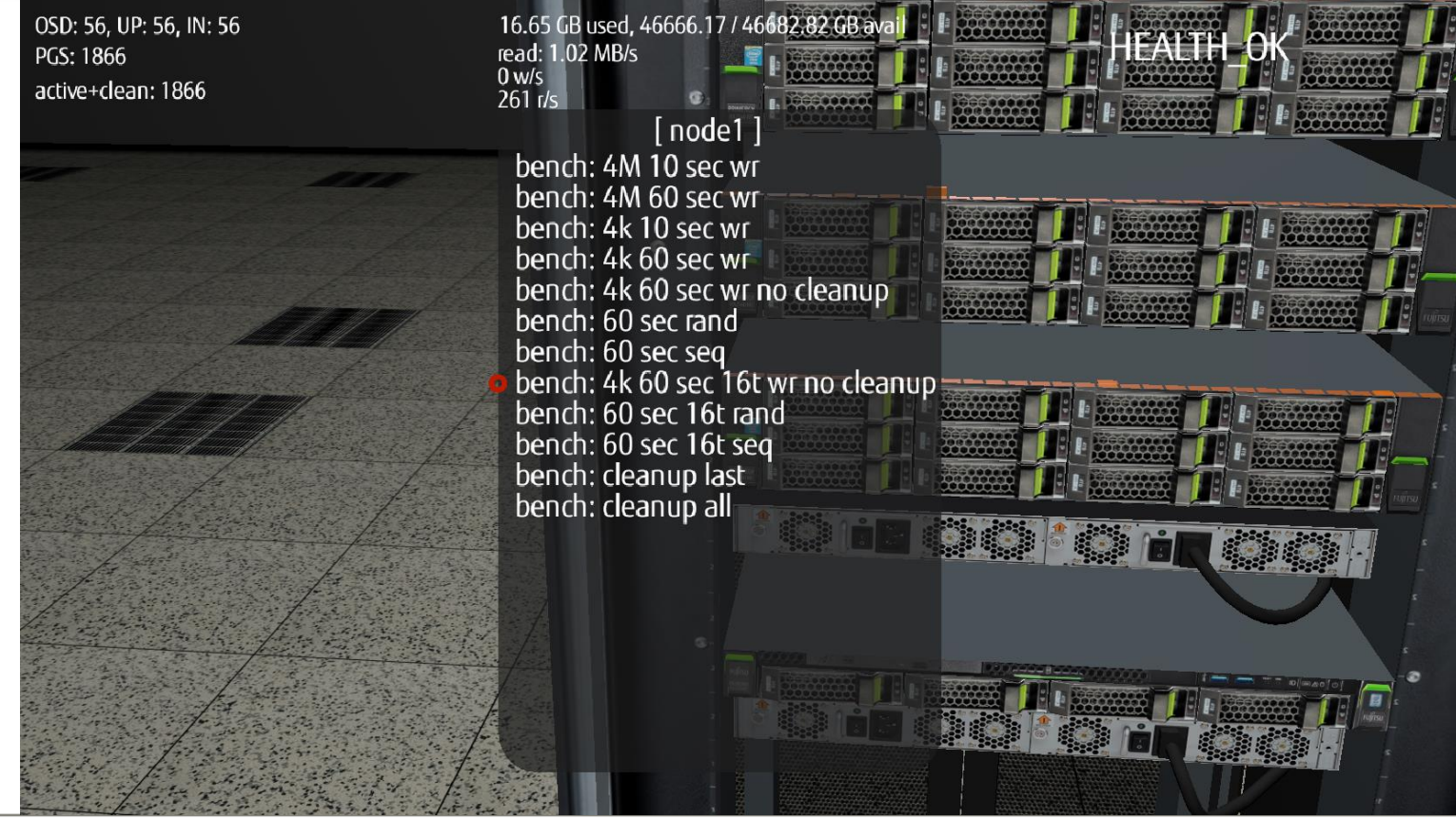

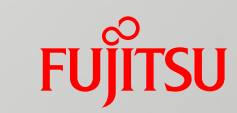

As we suspected, writes are starting to be unstable.

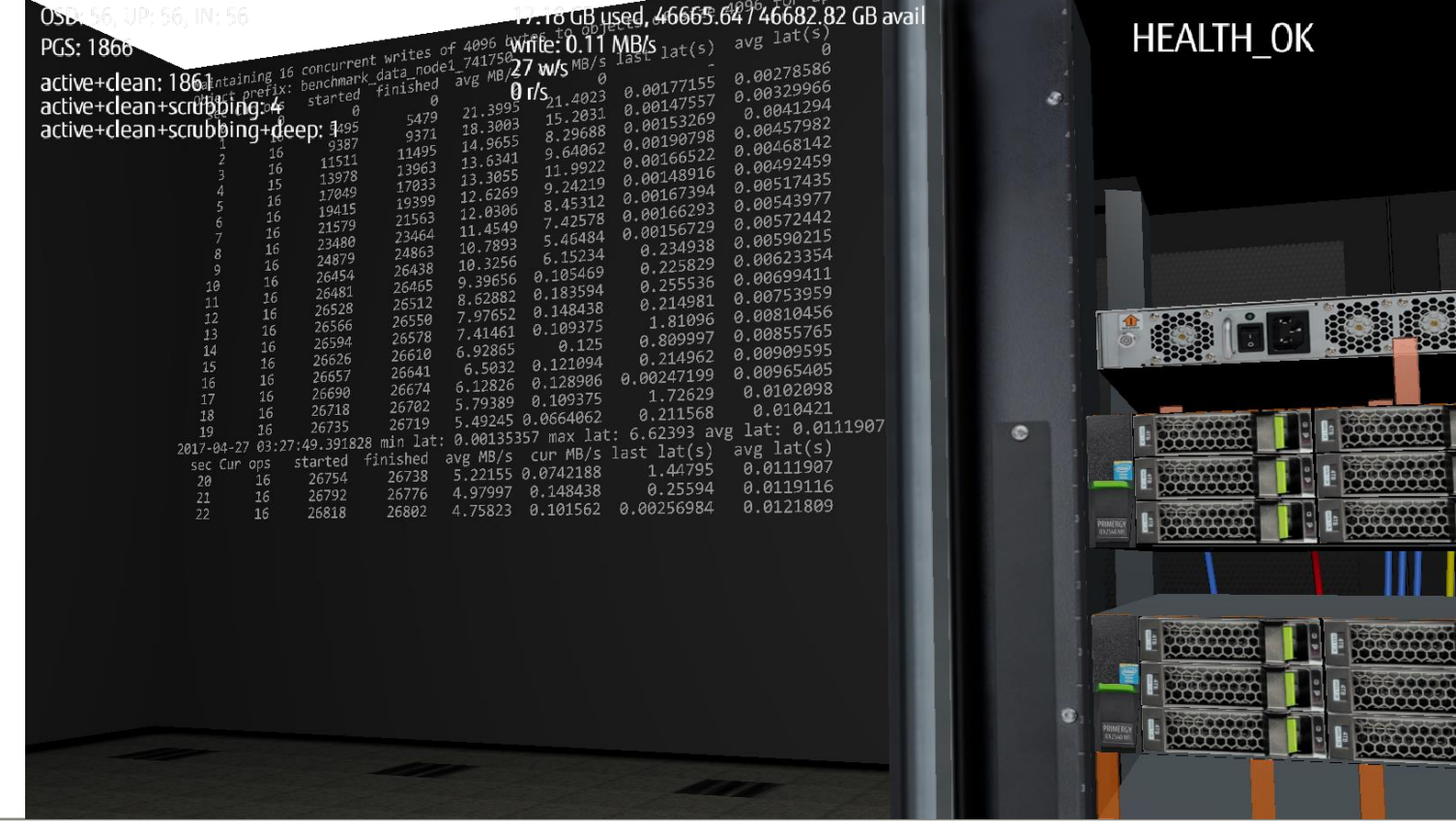

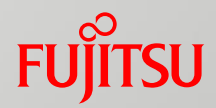

0.01/45/6 17.28 GB used, 46665.54 / 46682.82 GB avail UP:256.0INDeR68482 0.017712 **THE HEALTH OK WEEDS RECORD** Stop OSD.0 gracefully, 2.91333 0.0178536 write: 0.06 MB/s  $1866_{125}$ 0.243666 0.0185791 this should create small 14 w/s active+clean: 1860  $0 r/s$ rebalance. active+clean+scrubbing: 5  $[$  osd $0]$ active+clean+scrubbing+deep: 1 na anns Stop **Start** 2008.000 Restart **IL PROGRESS** 器 **F** ROCCOOL Kill process

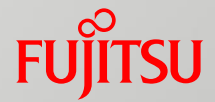

ects degraded (2.093

Writes were blocked again.

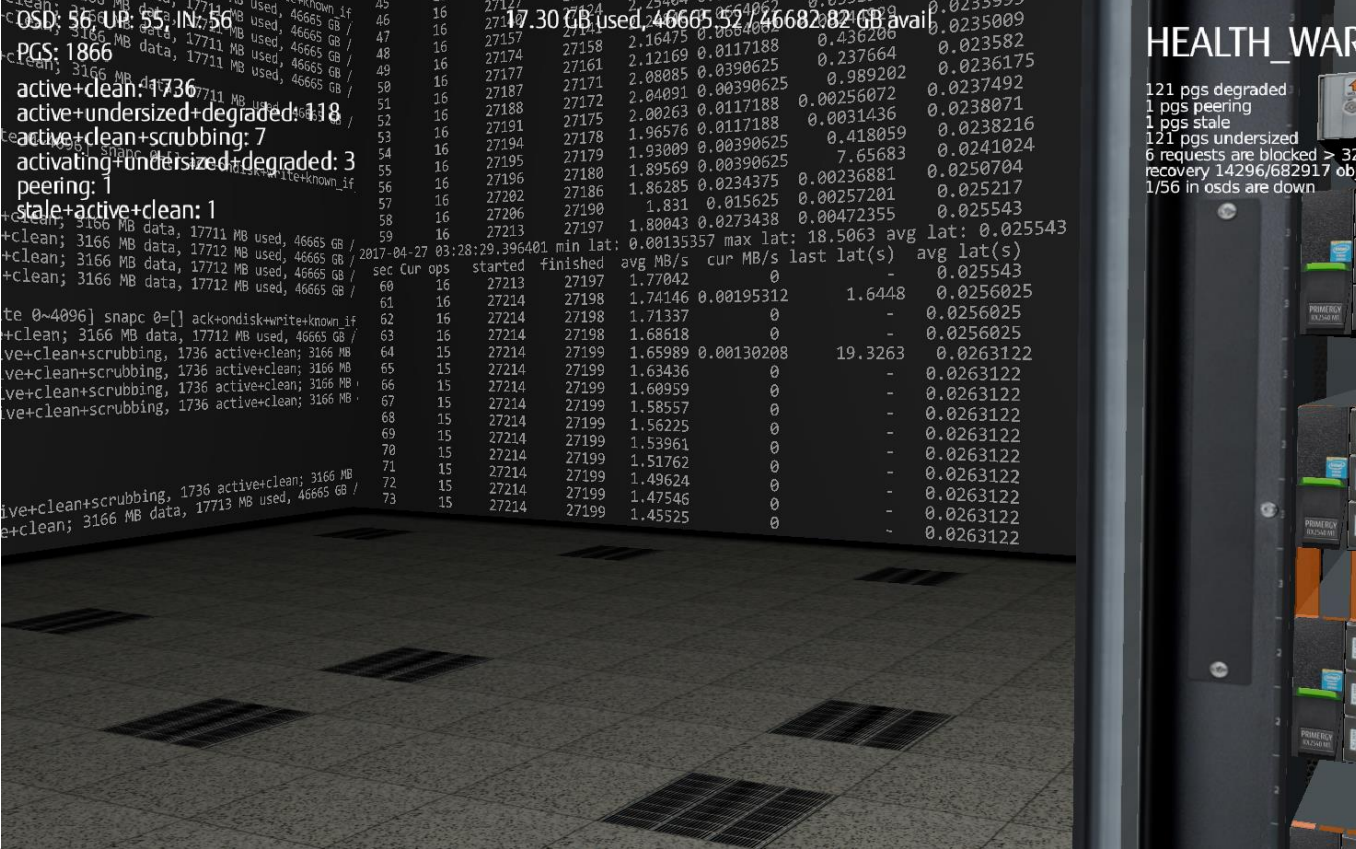

61 © 2017 Fujitsu Technology Solutions

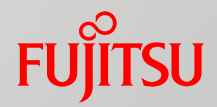

Allow OSDs only to use single logical CPU core.

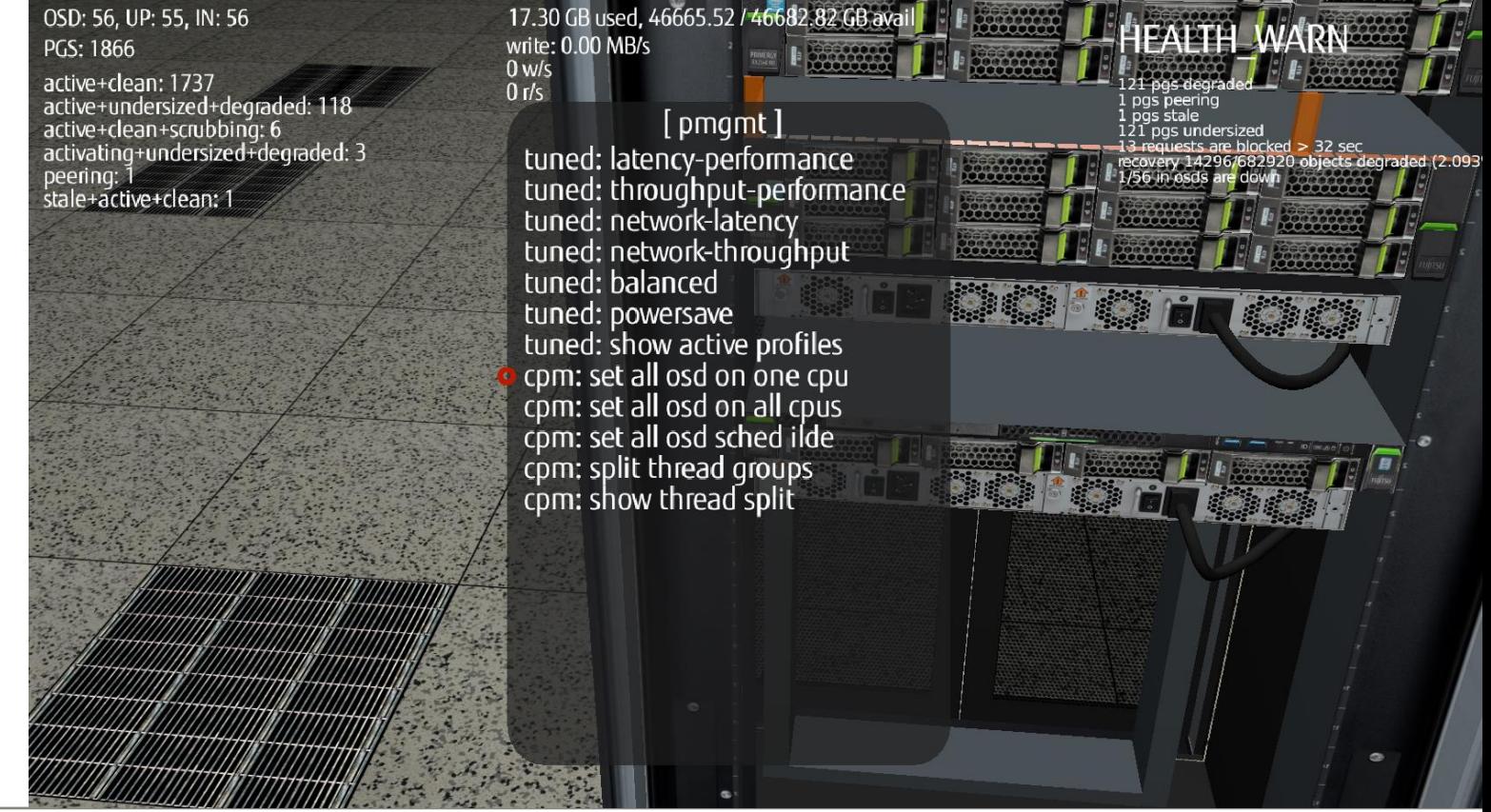

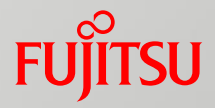

Writes are still blocked, and since OSDs are working only on one cpu, recovery process now runs slower.

![](_page_63_Picture_36.jpeg)

![](_page_63_Figure_4.jpeg)

![](_page_64_Picture_1.jpeg)

Let's check if cluster will recover after cluster network switch will be healed.

![](_page_64_Picture_3.jpeg)

![](_page_65_Picture_1.jpeg)

Writes are still blocked, but there is some bigger movement on cluster.

![](_page_65_Picture_23.jpeg)

![](_page_66_Picture_1.jpeg)

Cluster starts healing.

![](_page_66_Picture_3.jpeg)

**FUJITSU** 

![](_page_67_Picture_2.jpeg)

![](_page_68_Picture_0.jpeg)

## **Thank you for your attention**

[Igor.Podoski@ts.fujitsu.com](mailto:Igor.Podoski@ts.fujitsu.com)

[Zofia.Domaradzka@ts.fujitsu.com](mailto:Zofia.Domaradzka@ts.fujitsu.com)

# FUJITSU

shaping tomorrow with you